**คู่มือการปฏิบัติงาน**

**(Work Manual)**

# **ระบบเทคโนโลยีดิจิทัล**

# **ขององค์การบริหารส่วนจังหวัดสมุทรสาคร**

**ฝ่ายสถิติข้อมูลและสารสนเทศ กองยุทธศาสตร์และงบประมาณ องค์การบริหารส่วนจังหวัดสมุทรสาคร**

คู่มือการปฏิบัติงานระบบเทคโนโลยีดิจิทัล จัดทำขึ้นตามแผนปฏิบัติการดิจิทัลองค์การบริหาร ส่วนจังหวัดสมุทรสาคร พ.ศ. ๒๕๖๖ – ๒๕๗๐ ยุทธศาสตร์ที่ ๓ พัฒนาศักยภาพและทักษะบุคลากร ในด้านเทคโนโลยีดิจิทัล ซึ่งจัดทำโดยฝ่ายสถิติข้อมูลและสารสนเทศ กองยุทธศาสตร์และงบประมาณ องค์การบริหาร ส่วนจังหวัดสมุทรสาคร

วัตถุประสงค์เพื่อใช้เป็นแนวทางการปฏิบัติงานของบุคลากรภายในฝ่ายฯ โดยมีเนื้อหาที่รวบรวม ขั้นตอนวิธีปฏิบัติงาน เช่น การพัฒนา และปรับปรุงเว็บไซต์ การจัดทำฐานข้อมูลครุภัณฑ์คอมพิวเตอร์ การตรวจสอบ ซ่อมบำรุง ปรับปรุงคอมพิวเตอร์ การตรวจสอบและซ่อมแซมระบบเครือข่ายคอมพิวเตอร์ เป็นต้น ฝ่ายสถิติข้อมูลและสารสนเทศหวังอย่างยิ่งว่าคู่มือฉบับนี้จะเป็นประโยชน์และเกิดผลสัมฤทธิ์ของงาน แก่ผู้ปฏิบัติงานและผู้ที่เกี่ยวข้อง ได้เข้าใจถึงขั้นตอนในการทำงานนำไปสู่การสร้างมาตรฐานเดียวกันภายในองค์กร และมีประสิทธิภาพในการทำงานมากยิ่งขึ้น

> ฝ่ายสถิติข้อมูลและสารสนเทศ กองยุทธศาสตร์และงบประมาณ องค์การบริหารส่วนจังหวัดสมุทรสาคร กันยายน ๒๕๖๖

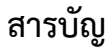

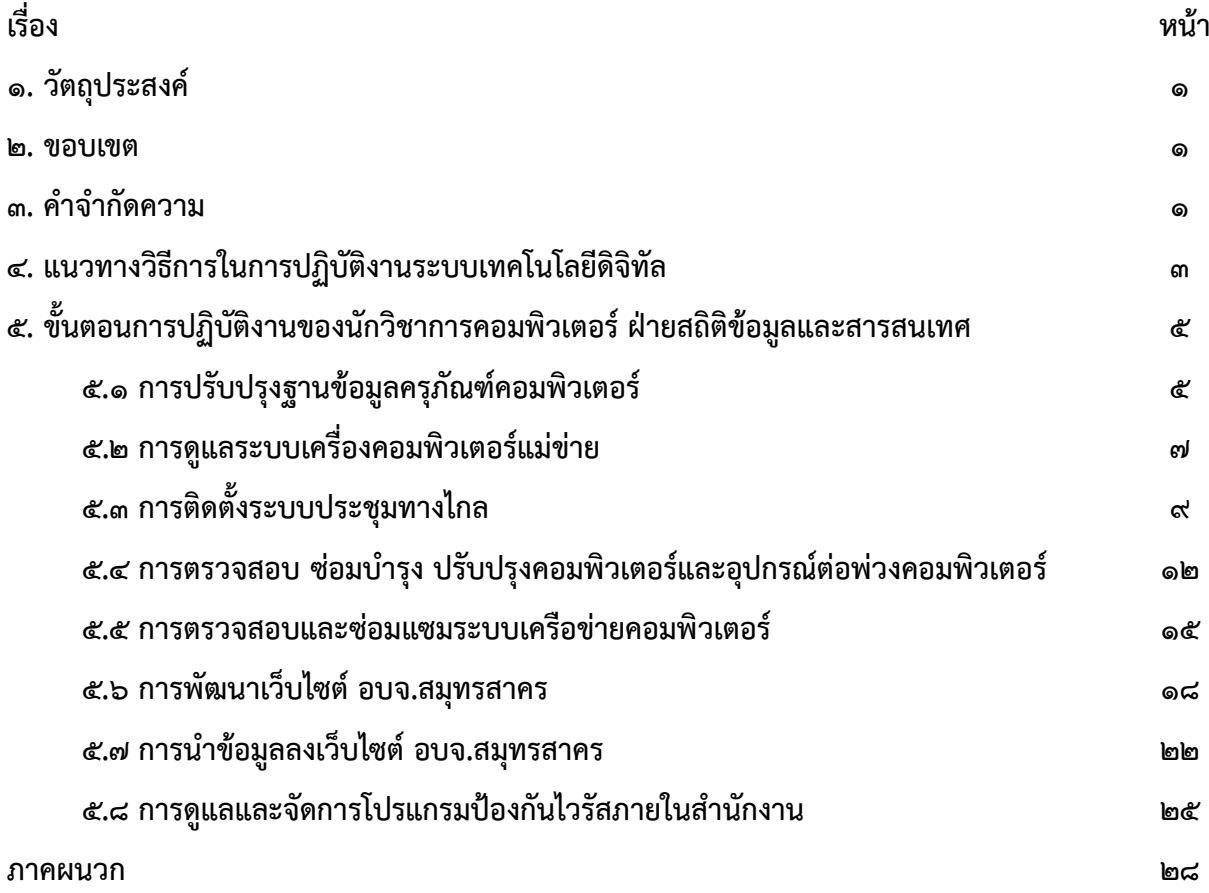

# **คู่มือการปฏิบัติงานระบบเทคโนโลยีดิจิทัล**

#### **๑. วัตถุประสงค์**

๑.๑ เพื่อให้ฝ่ายสถิติข้อมูลและสารสนเทศ มีคู่มือปฏิบัติงานที่ชัดเจนอย่างเป็นลายลักษณ์อักษร ที่แสดงถึง รายละเอียด ขั้นตอน การปฏิบัติงาน และสร้างมาตรฐานการปฏิบัติงาน เพื่อให้เกิดผลงานที่ได้มาตรฐานเป็นไปตาม เป้าหมาย

๑.๒ เพื่อเป็นหลักฐานแสดงวิธีการปฏิบัติงาน ที่สามารถถ่ายทอดให้กับผู้ปฏิบัติงานใหม่

๑.๓ เพื่อใช้เป็นเครื่องมือในการสร้างมาตรฐานการพัฒนาระบบสารสนเทศของฝ่ายสถิติข้อมูลและสารสนเทศ กองยุทธศาสตร์และงบประมาณ

#### **๒. ขอบเขต**

คู่มือการปฏิบัติงานระบบเทคโนโลยีดิจิทัล สำหรับผู้มีหน้าที่รับผิดชอบในการปฏิบัติงานระบบเทคโนโลยีดิจิทัล ของฝ่ายสถิติข้อมูลและสารสนเทศ กองยุทธศาสตร์และงบประมาณ อบจ.สมุทรสาคร ประกอบด้วยขั้นตอน ดังนี้

๒.๑ การปรับปรุงฐานข้อมูลครุภัณฑ์คอมพิวเตอร์

๒.๒ การดูแลระบบเครื่องคอมพิวเตอร์แม่ข่าย

๒.๓ การติดตั้งระบบประชุมทางไกล

๒.๔ การตรวจสอบ ซ่อมบำรุง ปรับปรุงคอมพิวเตอร์และอุปกรณ์ต่อพ่วงคอมพิวเตอร์

๒.๕ การตรวจสอบและซ่อมแซมระบบเครือข่ายคอมพิวเตอร์

๒.๖ การพัฒนาเว็บไซต์ อบจ.สมุทรสาคร

๒.๗ การนำข้อมูลลงเว็บไซต์ อบจ.สมุทรสาคร

๒.๘ การดูแลและจัดการโปรแกรมป้องกันไวรัสภายในสำนักงาน

#### **๓. คำจำกัดความ**

**๓.๑ ฮาร์ดแวร์(Hardware)** หมายถึง ส่วนที่ประกอบเป็นเครื่องคอมพิวเตอร์ รวมอุปกรณ์ต่อพ่วงต่าง ๆ ที่เกี่ยวข้องกับคอมพิวเตอร์ที่เราสามารถมองเห็นและสัมผัสได้ เช่น ตัวเครื่อง จอภาพ คีย์บอร์ด และเมาส์ เป็นต้น

**๓.๒ ซอฟต์แวร์(Software)** หมายถึง ชุดคำสั่งหรือโปรแกรมที่ใช้ควบคุมการทำงานของเครื่องคอมพิวเตอร์ ที่เขียนขึ้นโดยภาษาคอมพิวเตอร์จากนักเขียนโปรแกรม (Programmer) เนื่องจากคอมพิวเตอร์นั้นมีการทำงาน ตามขั้นลำดับ ภาษาที่ใช้ในการเขียนโปรแกรมนั้นจะมีลักษณะรูปแบบโดยเฉพาะที่จะสามารถทำให้เครื่อง คอมพิวเตอร์สามารถเข้าใจได้ เช่น ภาษาเบสิก ภาษาโคบอล ภาษาปาสคาล เป็นต้น

**๓.๓ ระบบฐานข้อมูล (Database)** หมายถึง ระบบที่รวบรวมข้อมูลต่าง ๆ ที่เกี่ยวข้องกันเข้าไว้ด้วยกัน อย่างมีระบบมีความสัมพันธ์ระหว่างข้อมูลต่าง ๆ ที่ชัดเจน ในระบบฐานข้อมูลจะประกอบด้วยแฟ้มข้อมูล หลายแฟ้มที่มีข้อมูล เกี่ยวข้องสัมพันธ์กันเข้าไว้ด้วยกันอย่างเป็นระบบและเปิดโอกาสให้ผู้ใช้สามารถใช้งาน และดูแลรักษาป้องกันข้อมูลเหล่านี้ ได้อย่างมีประสิทธิภาพ โดยมีซอฟต์แวร์ที่เปรียบเสมือนสื่อกลางระหว่างผู้ใช้ และโปรแกรมต่าง ๆ ที่เกี่ยวข้องกับการใช้ฐานข้อมูล เรียกว่า ระบบจัดการฐานข้อมูล หรือ DBMS (data base

management system) มีหน้าที่ช่วยให้ผู้ใช้เข้าถึงข้อมูลได้ง่ายสะดวกและมีประสิทธิภาพ การเข้าถึงข้อมูล ของผู้ใช้อาจเป็นการสร้างฐานข้อมูล การแก้ไขฐานข้อมูล หรือการตั้งคำถามเพื่อให้ได้ข้อมูลมา โดยผู้ใช้ ไม่จำเป็นต้องรับรู้เกี่ยวกับรายละเอียดภายในโครงสร้างของฐานข้อมูล

**๓.๔ User Interface** หมายถึง ส่วนต่อประสานกับผู้ใช้งาน หรือ ส่วนที่ใช้ในการเชื่อมต่อกับผู้ใช้งาน กล่าวคือ ส่วนที่ให้ผู้ใช้งานสามารถโต้ตอบกับการใช้งานผลิตภัณฑ์ได้ ซึ่งจะมุ่งเน้นไปที่เรื่องของหน้าการออกแบบ และการดีไซน์ ยกตัวอย่างเช่น หน้าจอ แพลตฟอร์ม เมนู ฟอร์มต่าง ๆ การวางภาพ ขนาดตัวอักษร ปุ่ม แป้นพิมพ์ เสียง หรือ แม้แต่แสงไฟ เป็นต้น

**๓.๕ แบนเนอร์ (Banner)** หมายถึง รูปแบบหนึ่งของการโฆษณาที่แสดงผลอยู่บนเว็บไซต์ ซึ่งก็คือการวางภาพ โฆษณาไว้ที่หน้าเว็บแล้วทำไฮเปอร์ลิงก์กลับไปยังเว็บที่โฆษณา จุดประสงค์ของการทำแบนเนอร์นี้ เพื่อดึงดูดให้ผู้ชมเข้าเว็บไซต์นั้นๆ ผ่านการคลิก โดยเว็บแบนเนอร์สร้างขึ้นจากไฟล์รูปภาพทั่วไป เช่น GIF, JPEG, PNG หรือใช้จาวาสคริปต์เชื่อมโยงเทคโนโลยีมัลติมีเดียอย่างอื่นเช่น แฟลช ช็อกเวฟ จาวา หรือซิลเวอร์ไลต์ เป็นต้น และอาจมีการใช้ภาพเคลื่อนไหว เสียง หรือวิดีโอมาผสมผสานเพื่อนำเสนอให้เกิดความโดดเด่นมากที่สุด

**๓.๖ โปรแกรมป้องกันไวรัส** หมายถึง โปรแกรมที่สร้างขึ้นเพื่อคอยตรวจจับ ป้องกัน และกำจัดโปรแกรม คุกคามทางคอมพิวเตอร์หรือมัลแวร์ซึ่งหมายถึง ไวรัส เวิร์ม โทรจัน สปายแวร์ แอดแวร์ และซอฟต์แวร์คุกคาม ประเภทอื่นๆ

**๓.๗ วิเคราะห์ความต้องการ/วิเคราะห์ปัญหา** หมายถึง การศึกษาวิถีทางหรือแนวทางการดำเนินงาน เพื่อนำไปใช้ในการ ออกแบบและสร้างระบบงานสารสนเทศด้วยเครื่องคอมพิวเตอร์

**๓.๘ Log file** หมายถึง ข้อมูลจราจรคอมพิวเตอร์ ที่เกี่ยวข้องกับการติดต่อสื่อสารของระบบคอมพิวเตอร์ แสดงถึงแหล่งกำเนิด ต้นทาง ปลายทาง เส้นทาง เวลา วันที่ ปริมาณ ระยะเวลาชนิดของบริการ หรืออื่นๆ ที่เกี่ยวข้องกับการติดต่อสื่อสารของระบบคอมพิวเตอร์

**๓.๙ Google Docs** หมายถึง บริการของ Google ที่ทำให้ผู้ใช้งานสามารถสร้างเอกสารหรือทำงานกับเอกสาร ผ่านโปรแกรม Web Browser ได้โดยไม่จำเป็นต้องเก็บไฟล์ข้อมูลไว้บนเครื่องคอมพิวเตอร์แต่สามารถ เก็บไว้ยังพื้นที่ของ Google ที่มีความปลอดภัย

**๓.๑๐ Microsoft Office** หมายถึง ชุดโปรแกรมสำนักงาน พัฒนาโดยบริษัทไมโครซอฟท์ (Microsoft) ซึ่ง สามารถใช้งานได้บนระบบปฏิบัติการไมโครซอฟท์วินโดวส์ และแม็คอินทอช แล้วพัฒนาต่อเนื่องให้ใช้ได้ทั้งแบบ ออฟไลน์ และออนไลน์ ซึ่งมีโปรแกรมในชุดมากมาย เช่น Word , Excel , PowerPoint , OneNote , OneDrive , Outlook

**๓.๑๑ Serial Number** หมายถึง หมายเลขประจำตัวผลิตภัณฑ์ที่ผู้ผลิตจัดสรรขึ้นเพื่อระบุตัวตน ของผลิตภัณฑ์ ซึ่งหมายเลขนี้จะไม่ซ้ำกับอุปกรณ์อื่นๆ ภายใต้ผู้ผลิตเดียวกัน

## **๔. แนวทางวิธีการในการปฏิบัติงานระบบเทคโนโลยีดิจิทัล**

ฝ่ายสถิติข้อมูลและสารสนเทศ กองยุทธศาสตร์และงบประมาณ อบจ.สมุทรสาคร ได้กำหนดแนวทาง และวิธีการในการปฏิบัติงาน ตามกรอบแนวทางที่กำหนดทั้ง ๘ แนวทาง ดังต่อไปนี้

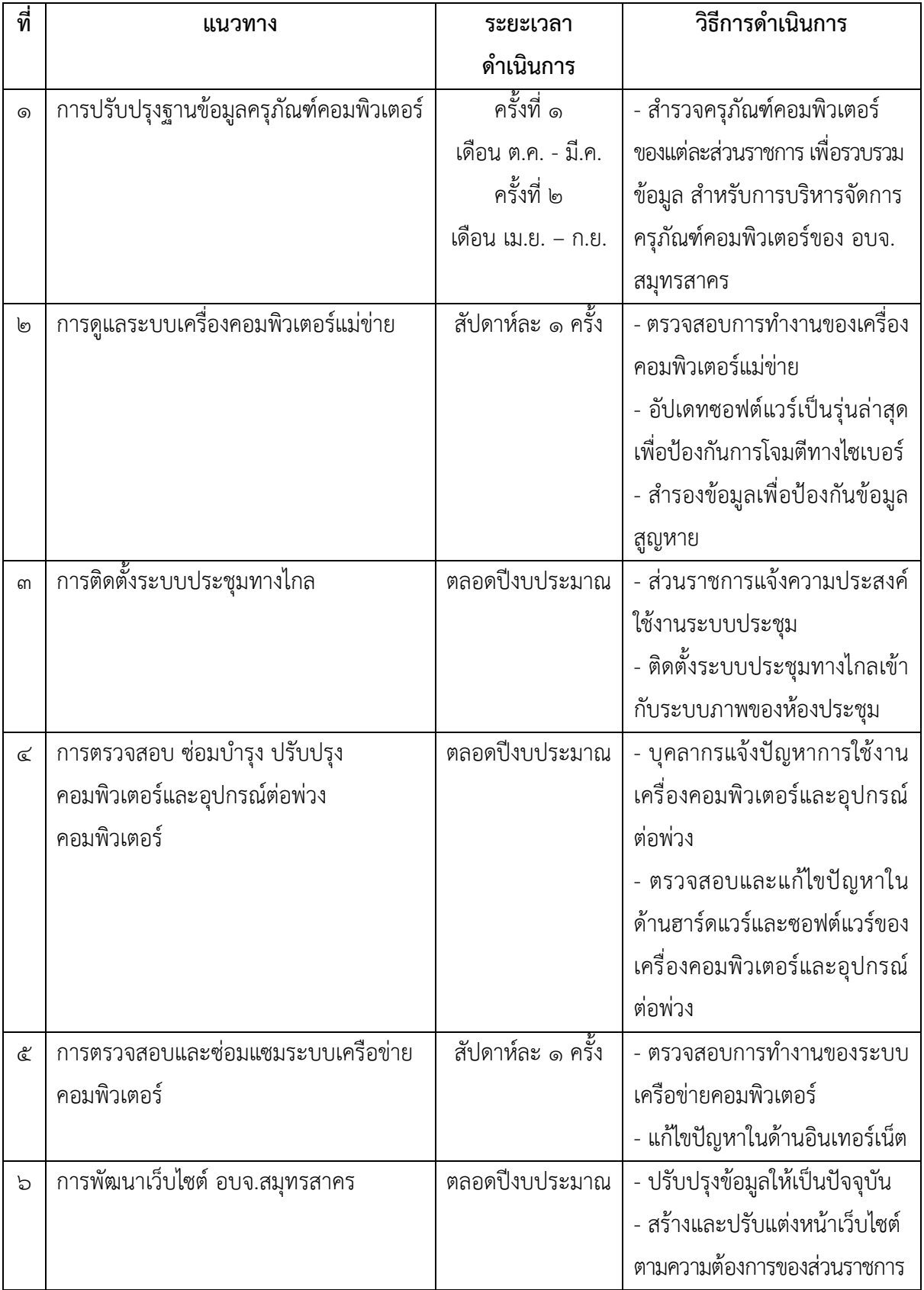

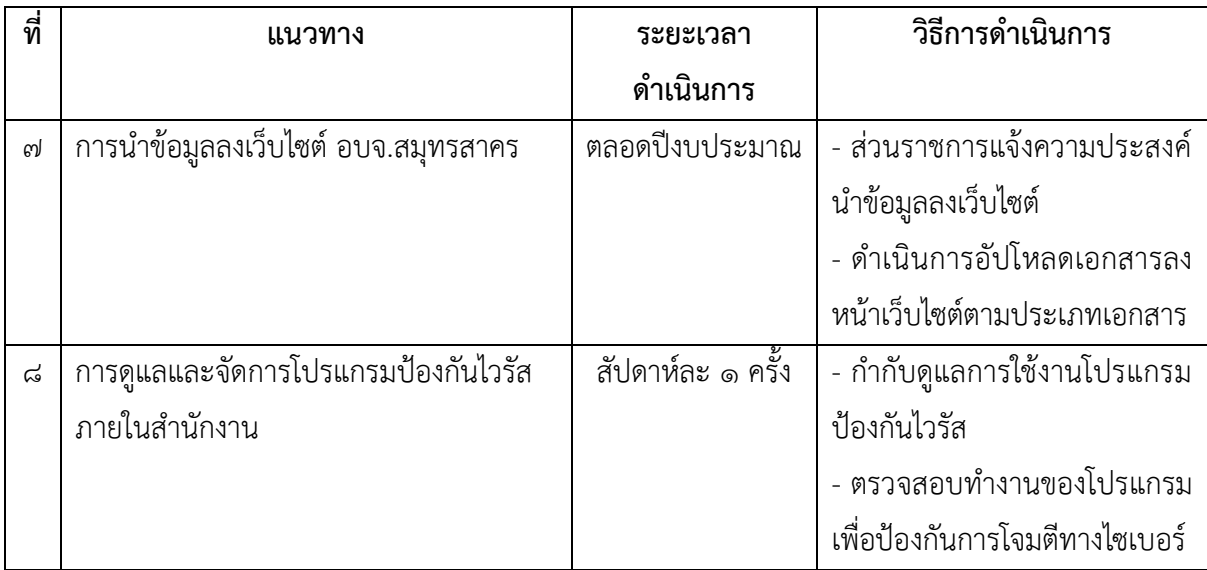

# **๕. ขั้นตอนการปฏิบัติงานของนักวิชาการคอมพิวเตอร์ ฝ่ายสถิติข้อมูลและสารสนเทศ ๕.๑ การปรับปรุงฐานข้อมูลครุภัณฑ์คอมพิวเตอร์**

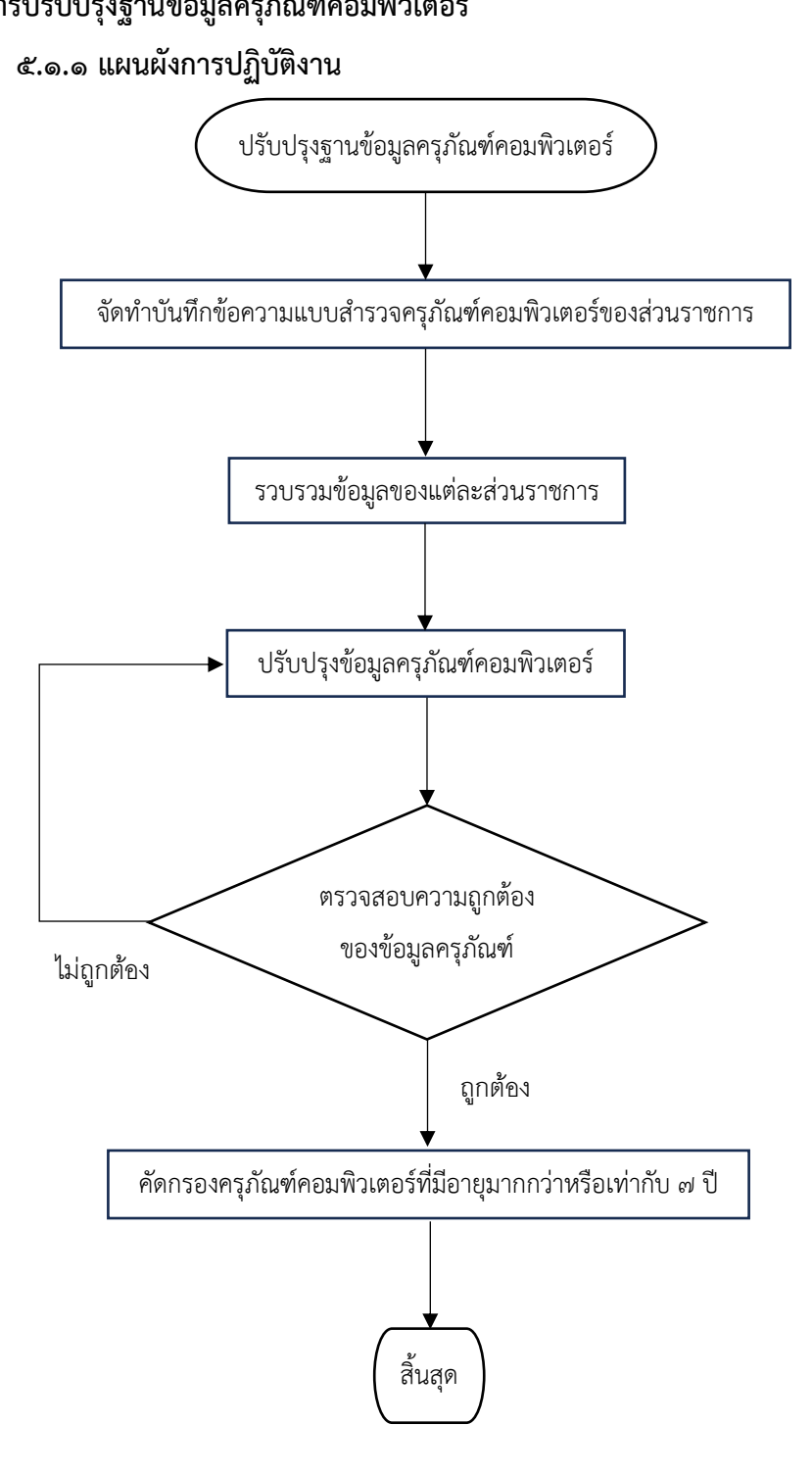

# **๕.๑.๒ ขั้นตอนการปฏิบัติงาน**

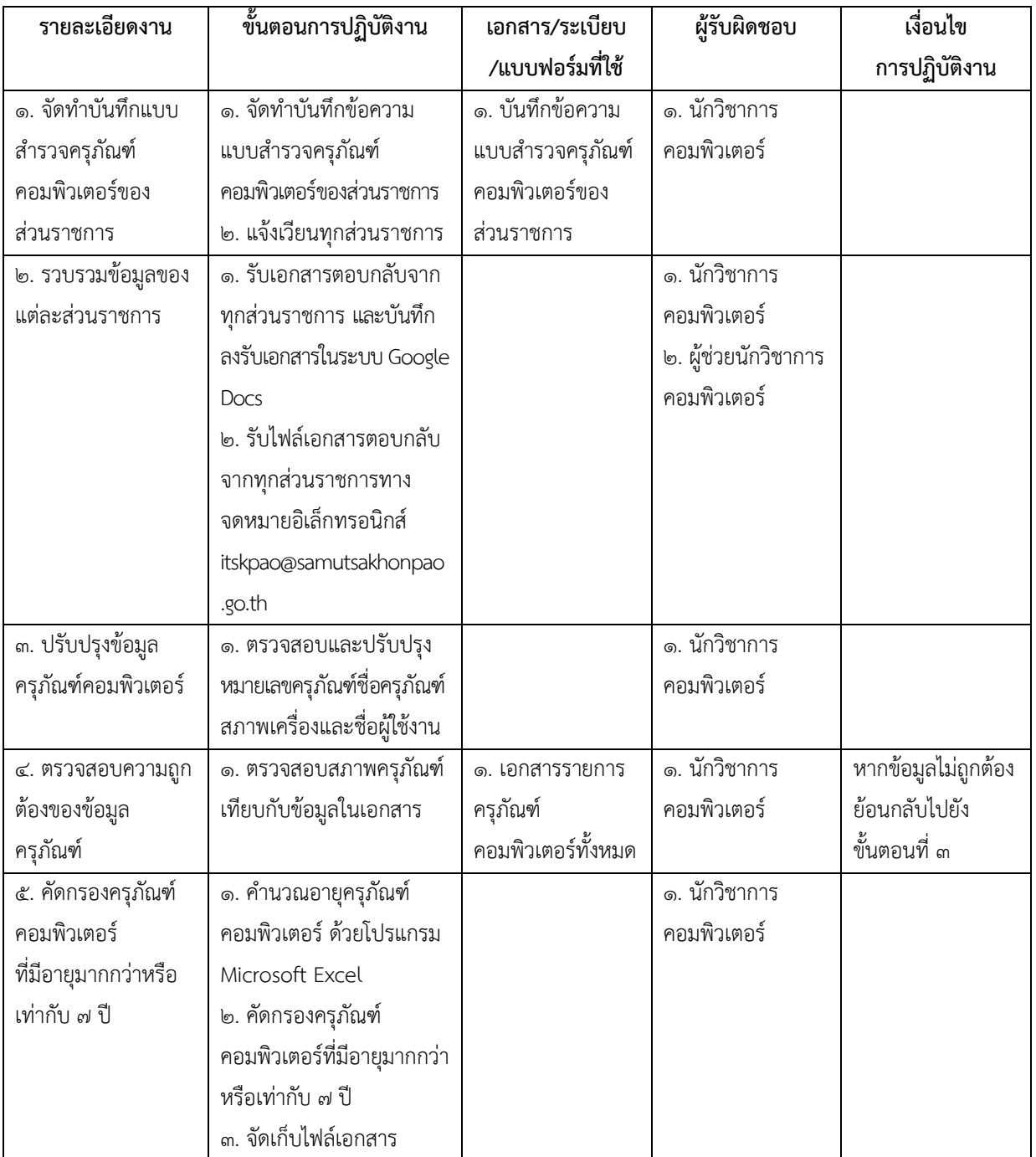

### **๕.๒.๑ แผนผังการปฏิบัติงาน**

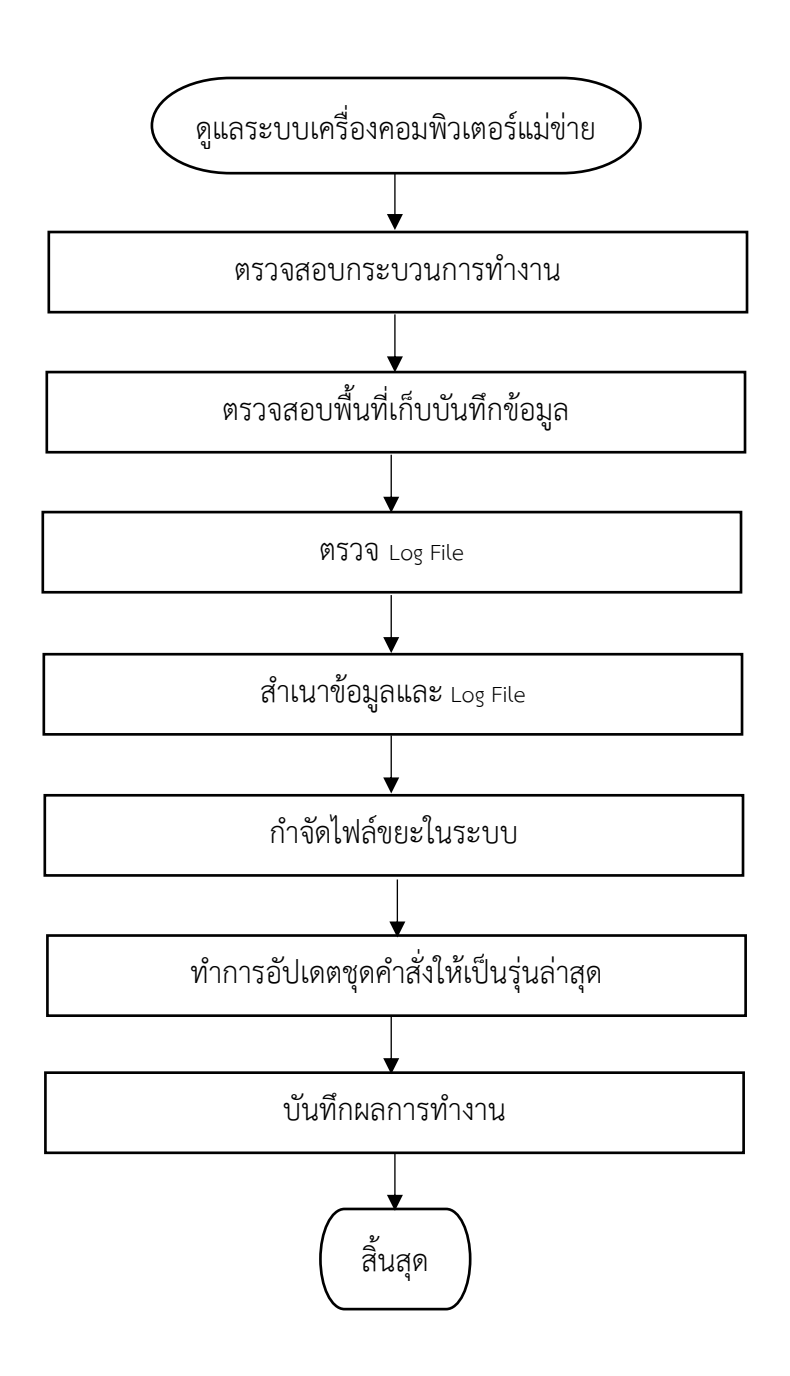

# **๕.๒.๒ ขั้นตอนการปฏิบัติงาน**

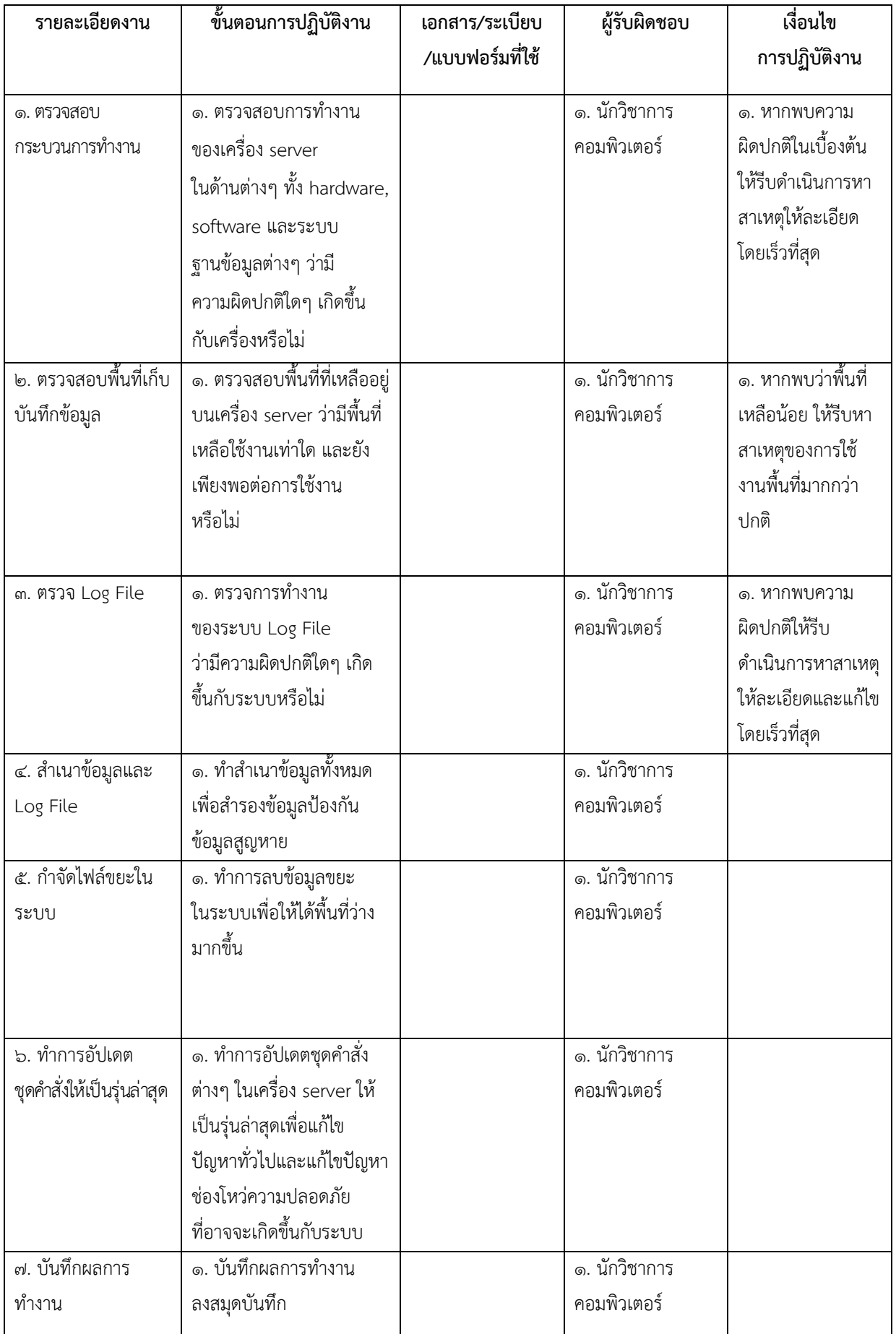

### **๕.๓.๑ แผนผังการปฏิบัติงาน**

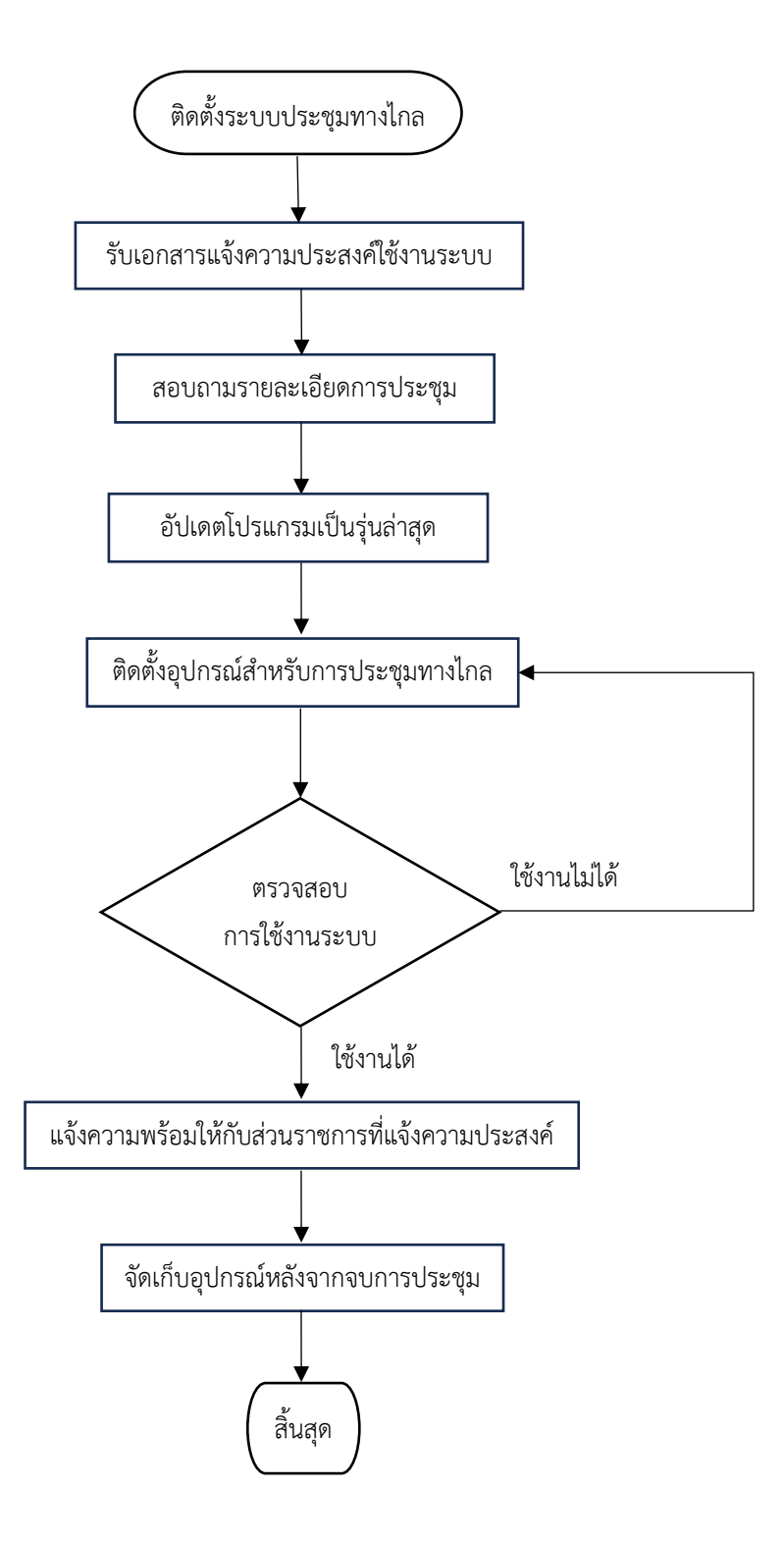

# **๕.๓.๒ ขั้นตอนการปฏิบัติงาน**

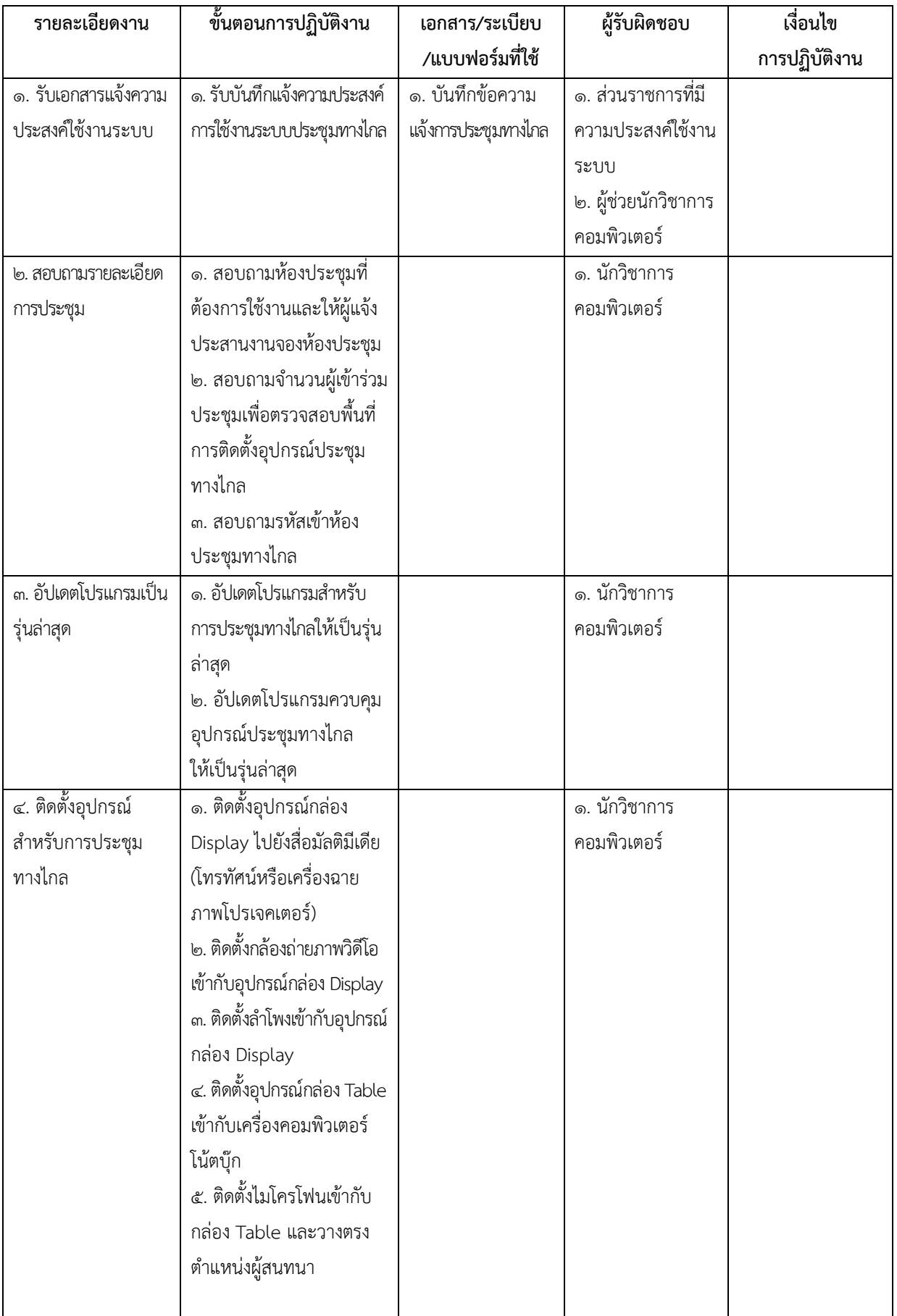

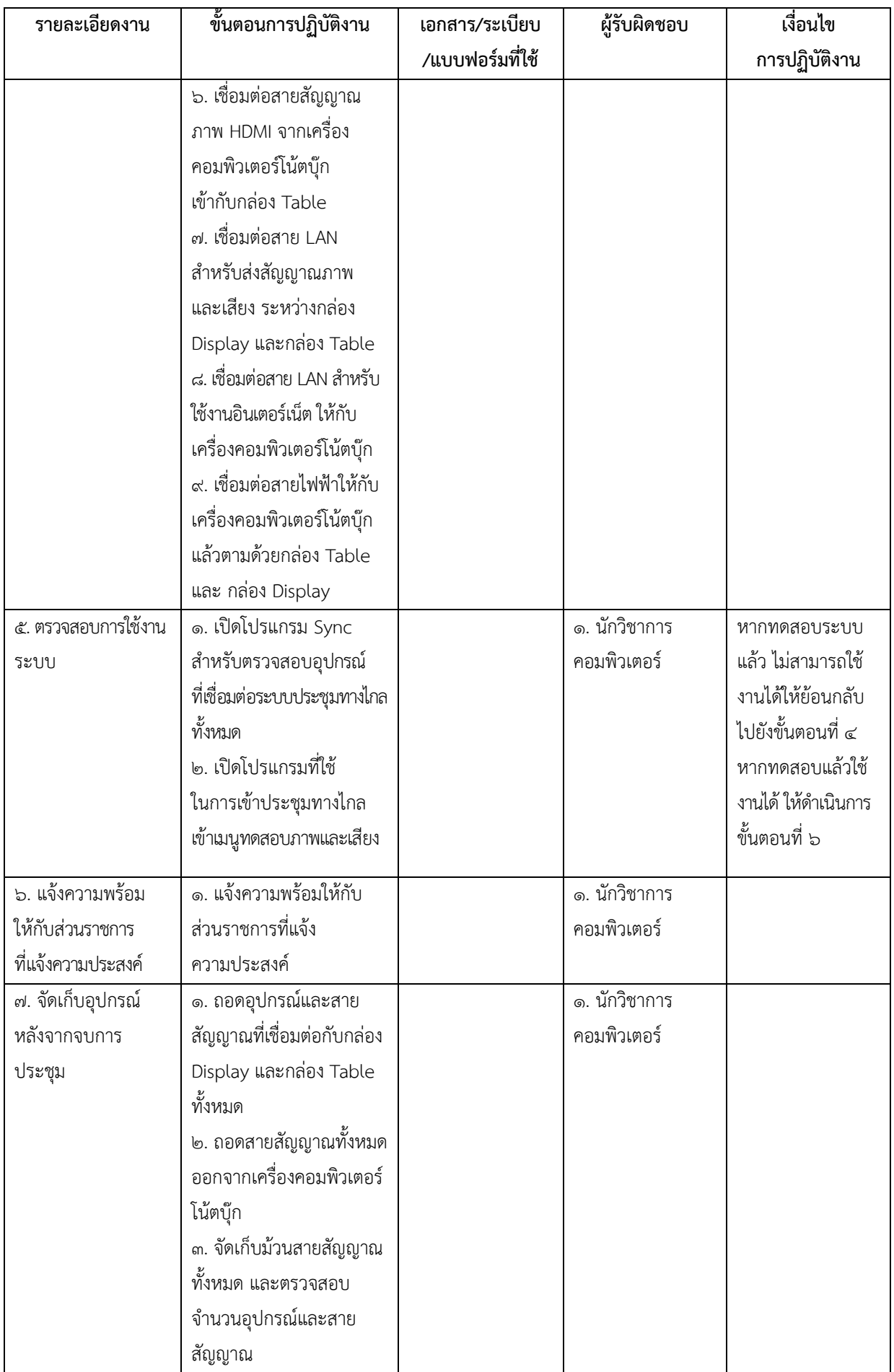

### **๕.๔ การตรวจสอบ ซ่อมบำรุง ปรับปรุงคอมพิวเตอร์และอุปกรณ์ต่อพ่วงคอมพิวเตอร์**

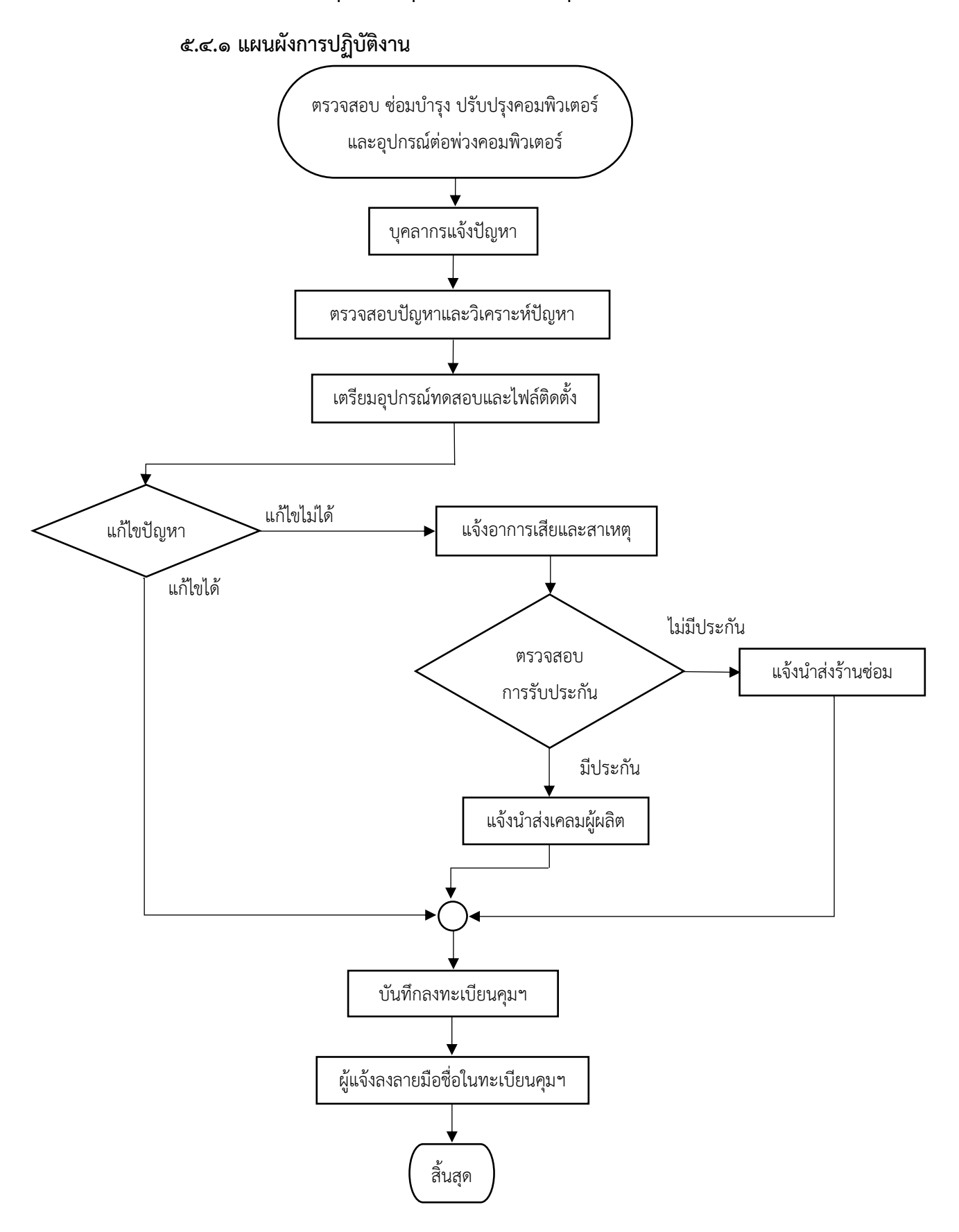

# **๕.๔.๒ ขั้นตอนการปฏิบัติงาน**

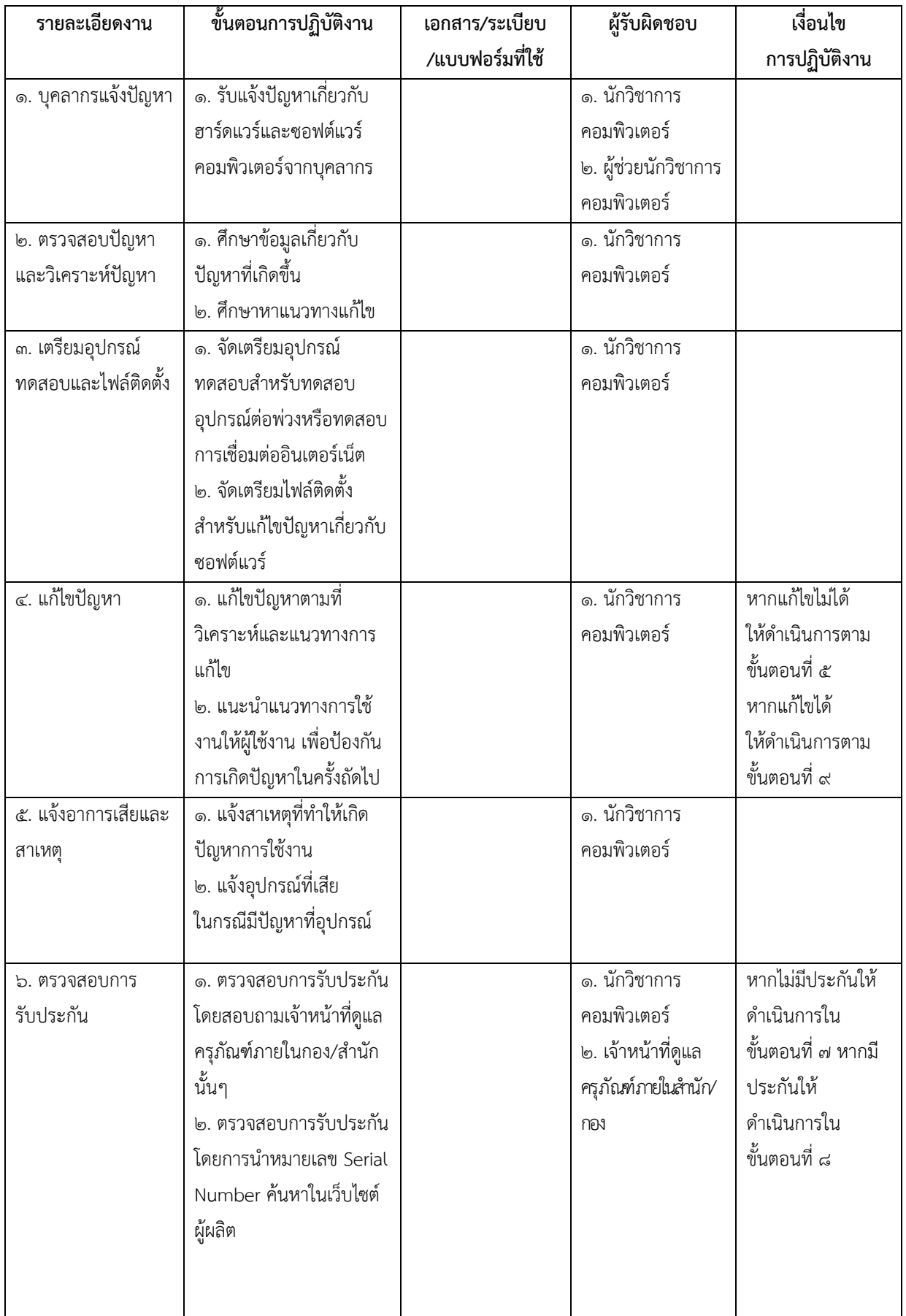

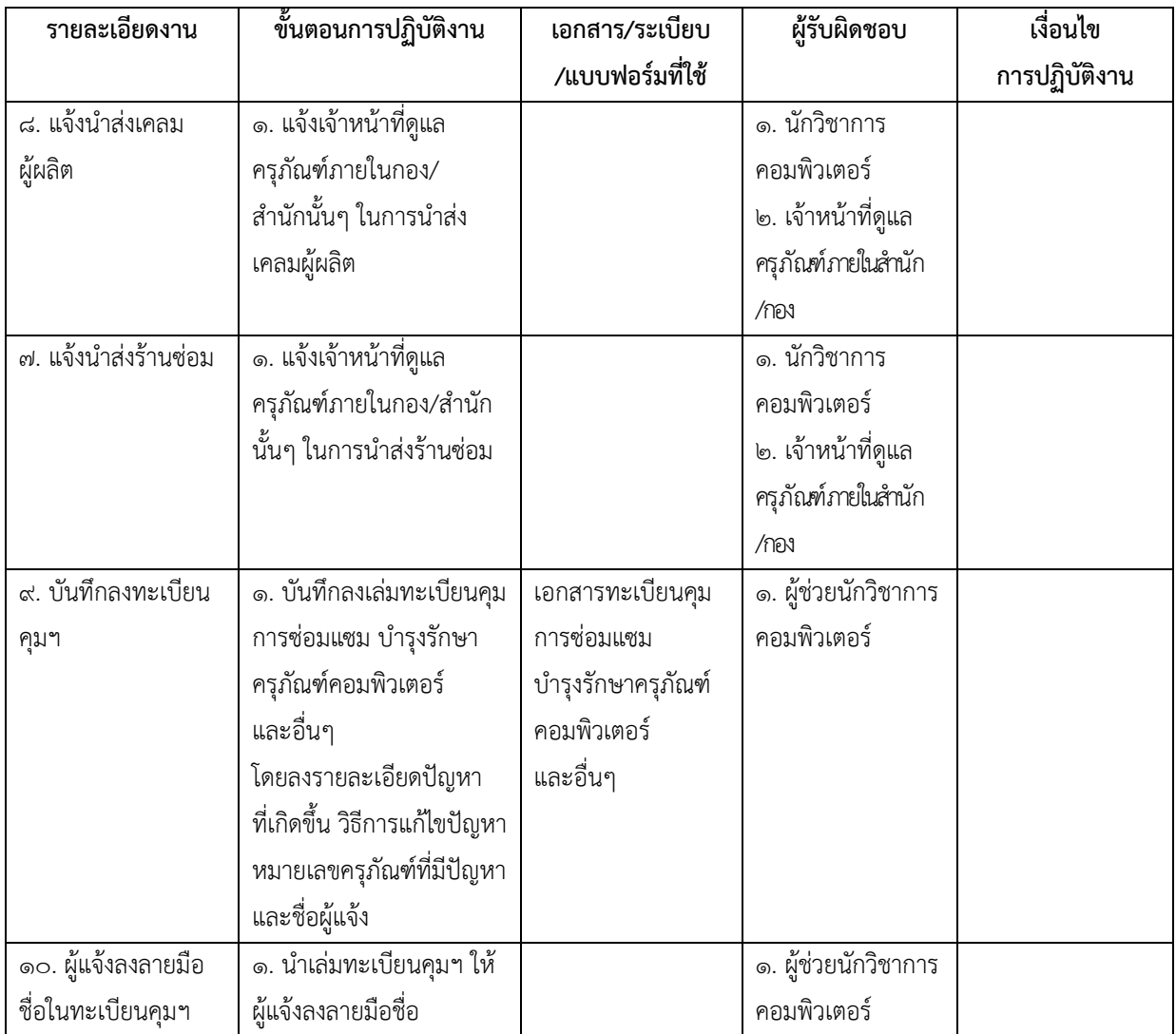

#### **๕.๕ การตรวจสอบและซ่อมแซมระบบเครือข่ายคอมพิวเตอร์**

**๕.๕.๑ แผนผังการปฏิบัติงาน**

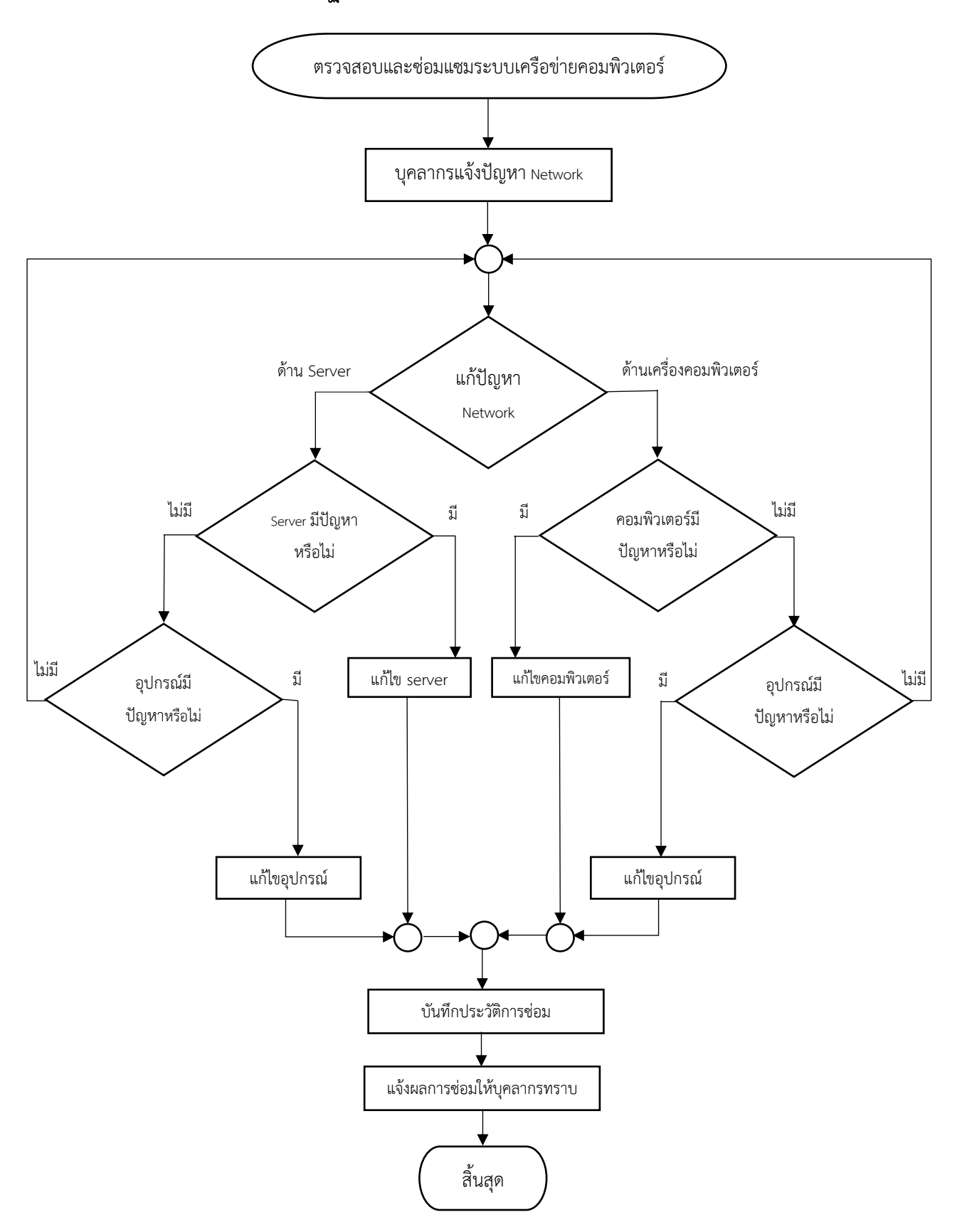

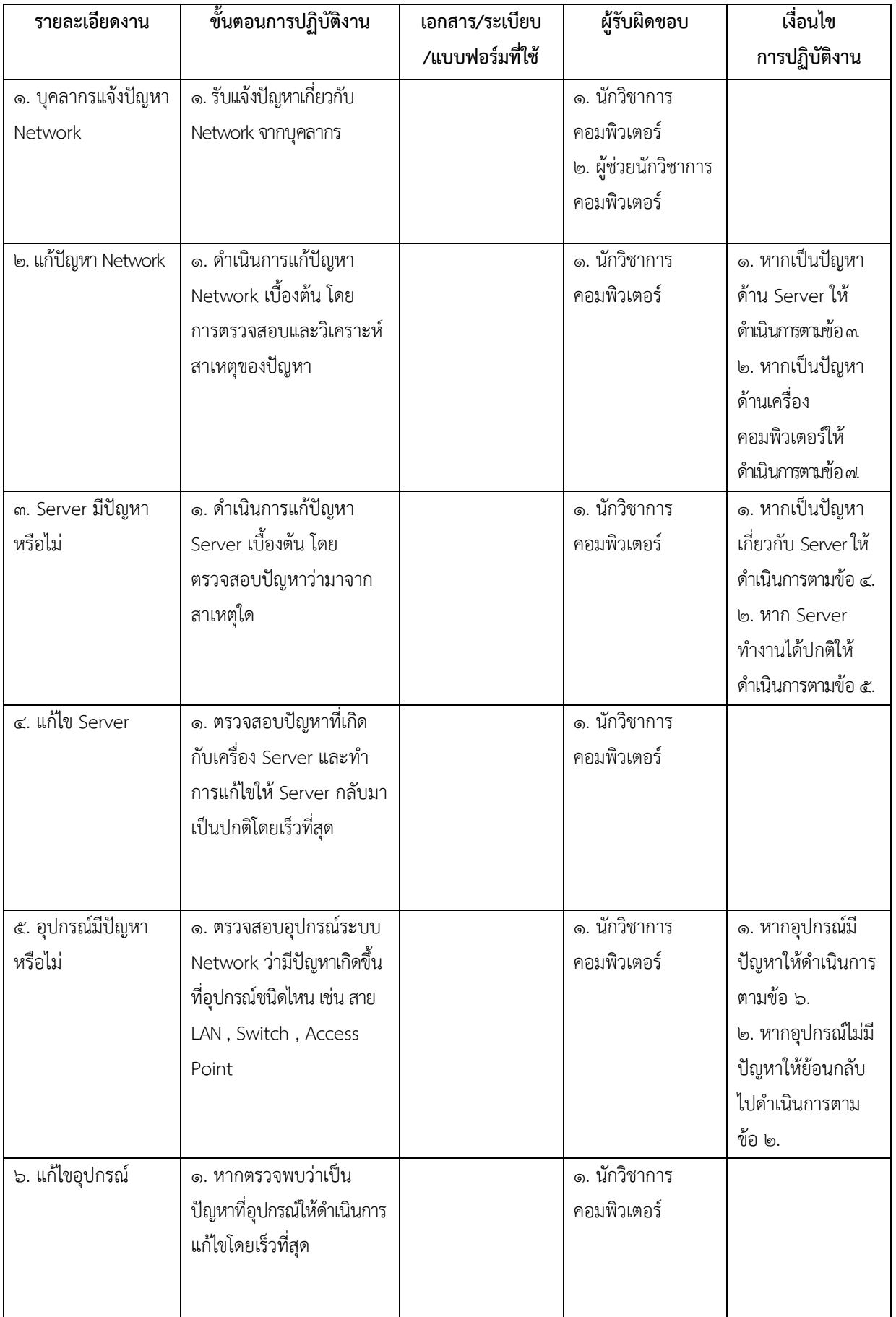

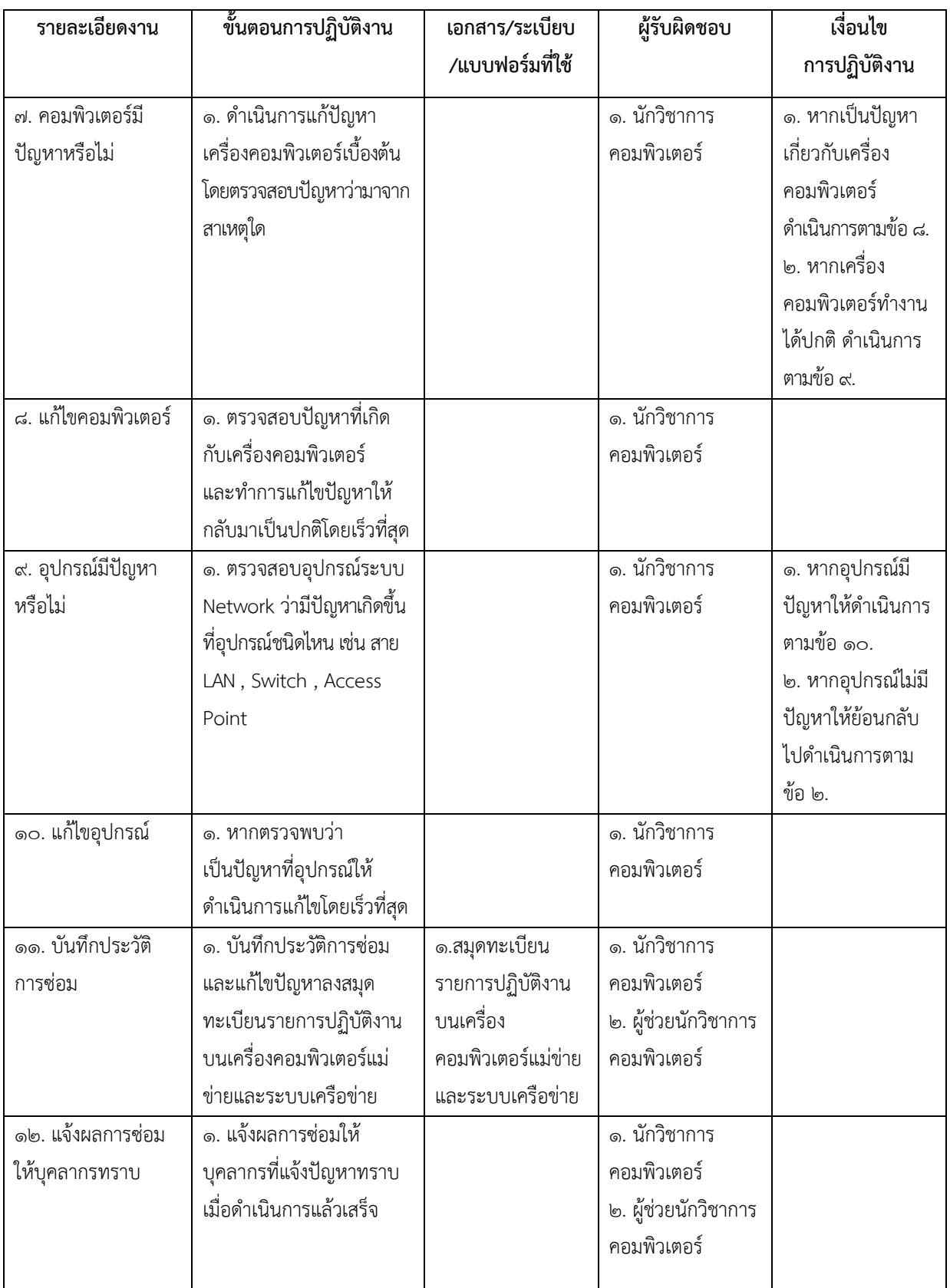

## **๕.๖ การพัฒนาเว็บไซต์ อบจ.สมุทรสาคร**

### **๕.๖.๑ แผนผังการปฏิบัติงาน**

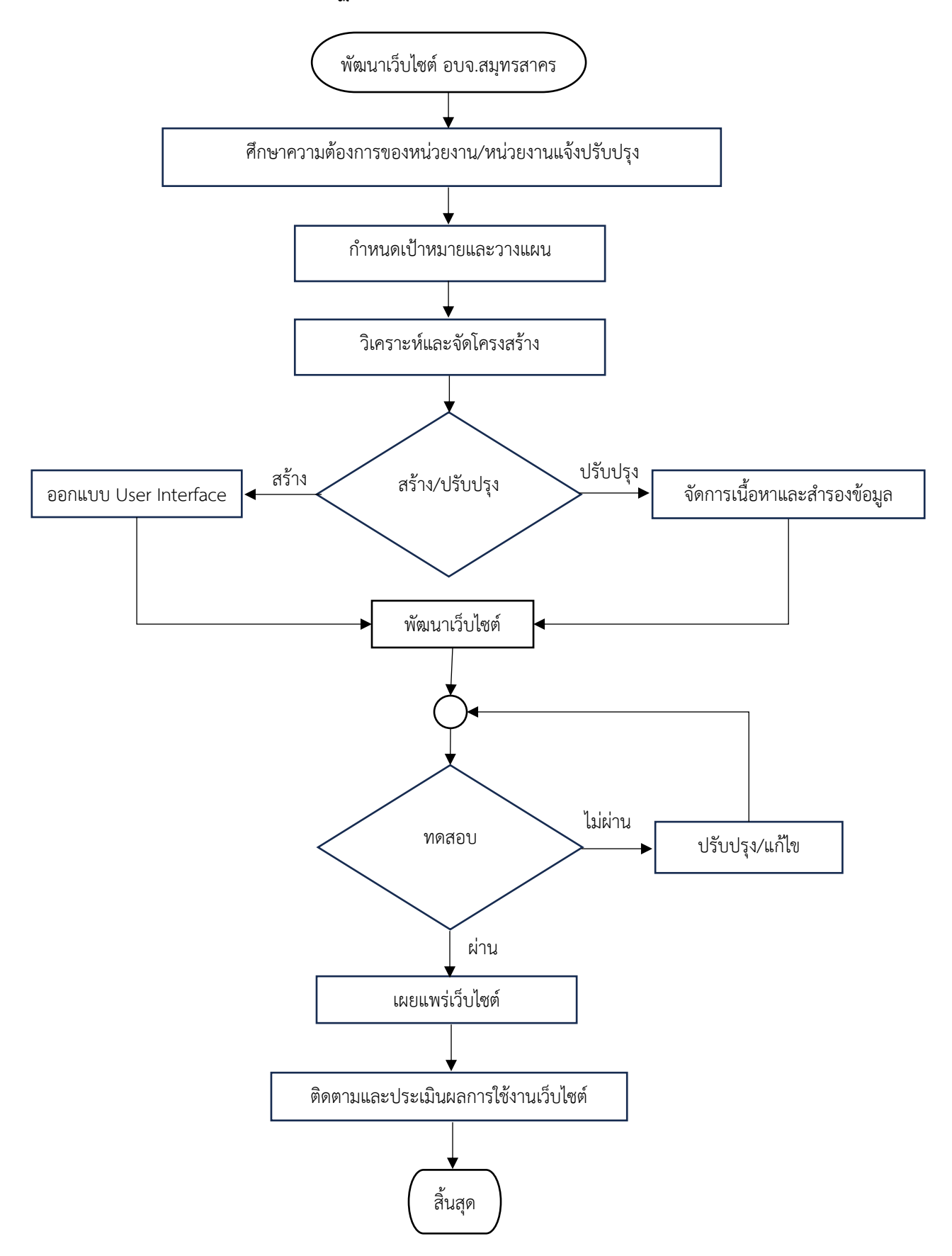

# **๕.๖.๒ ขั้นตอนการปฏิบัติงาน**

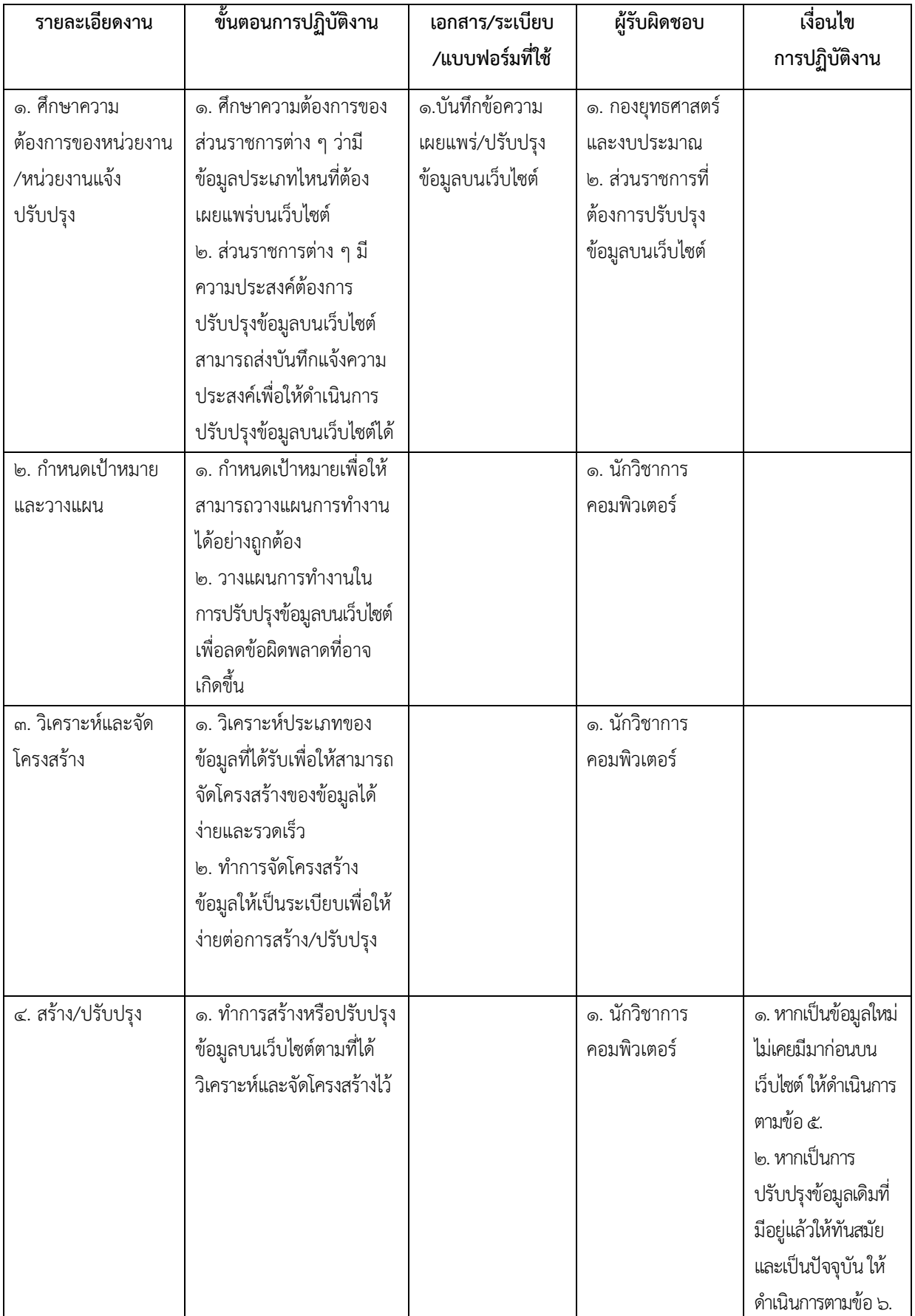

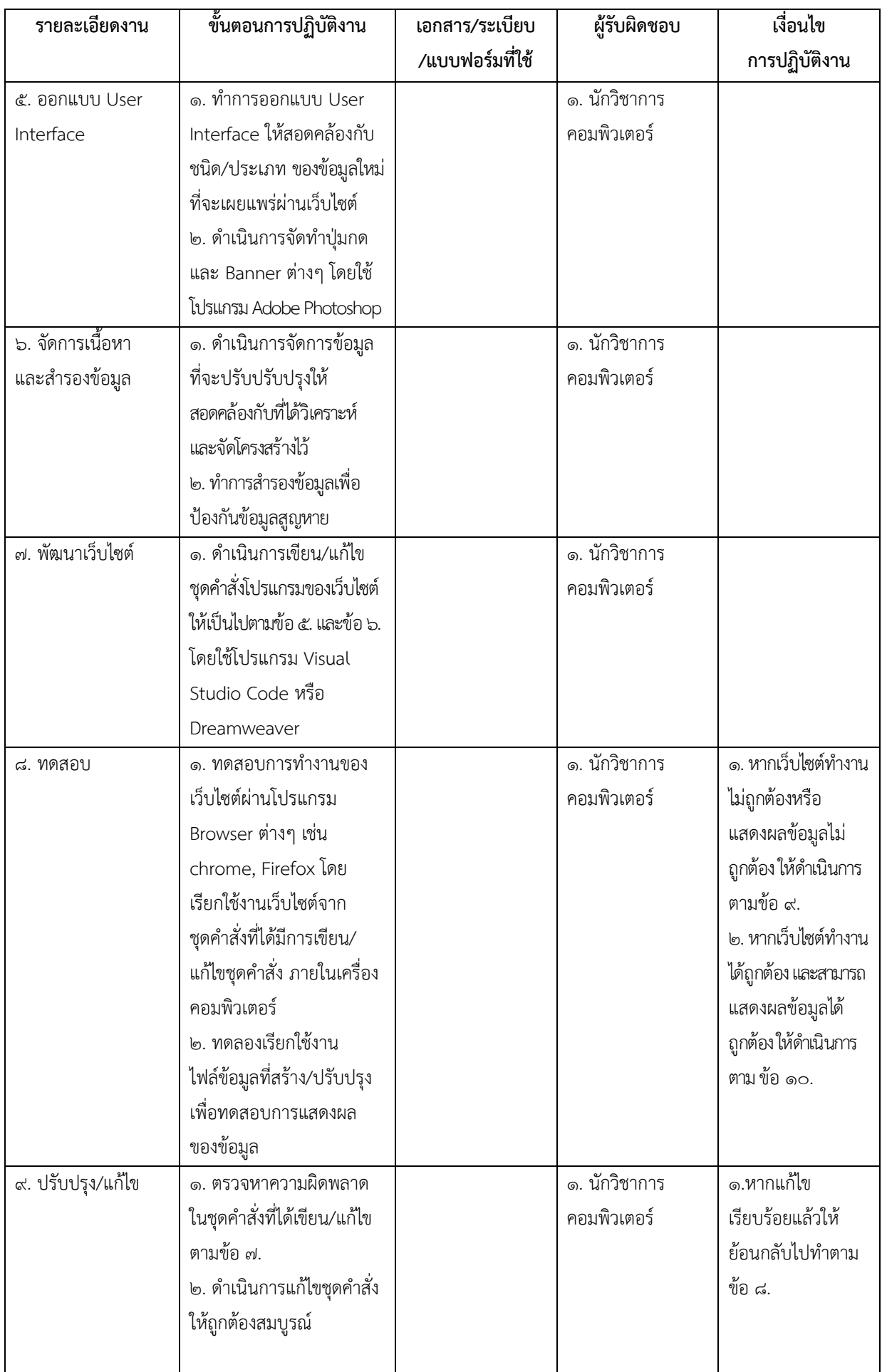

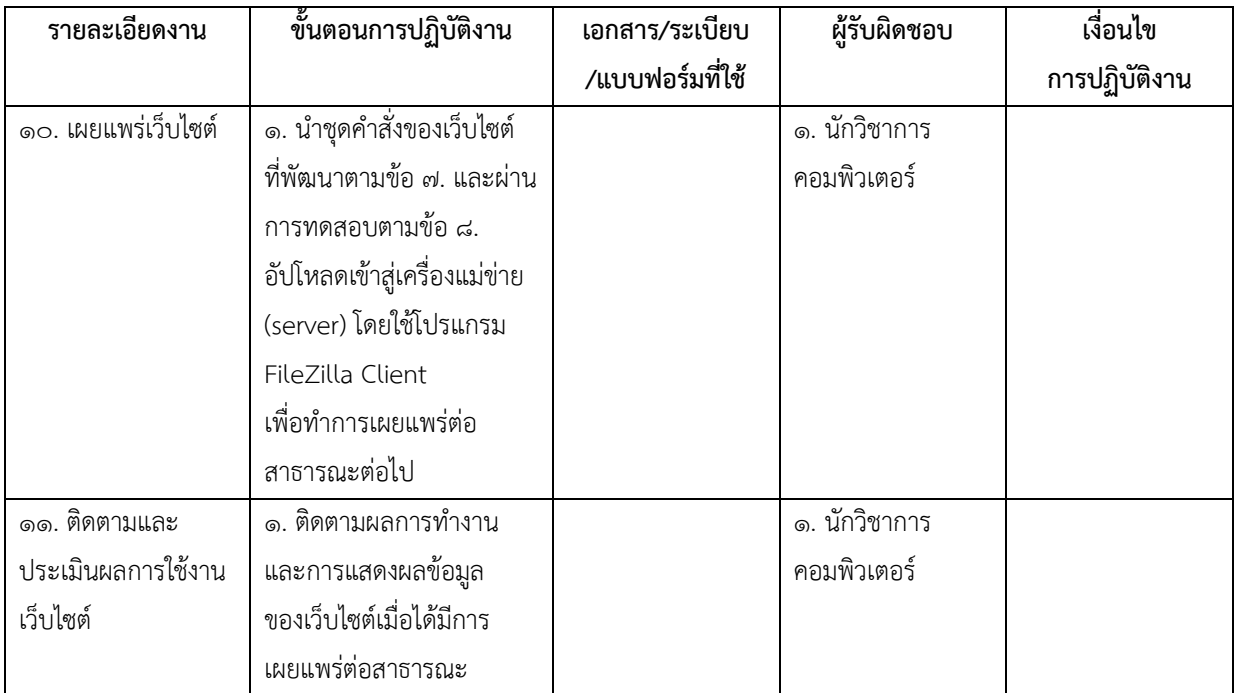

## **๕.๗ การนำข้อมูลลงเว็บไซต์ อบจ.สมุทรสาคร**

#### **๕.๗.๑ แผนผังการปฏิบัติงาน**

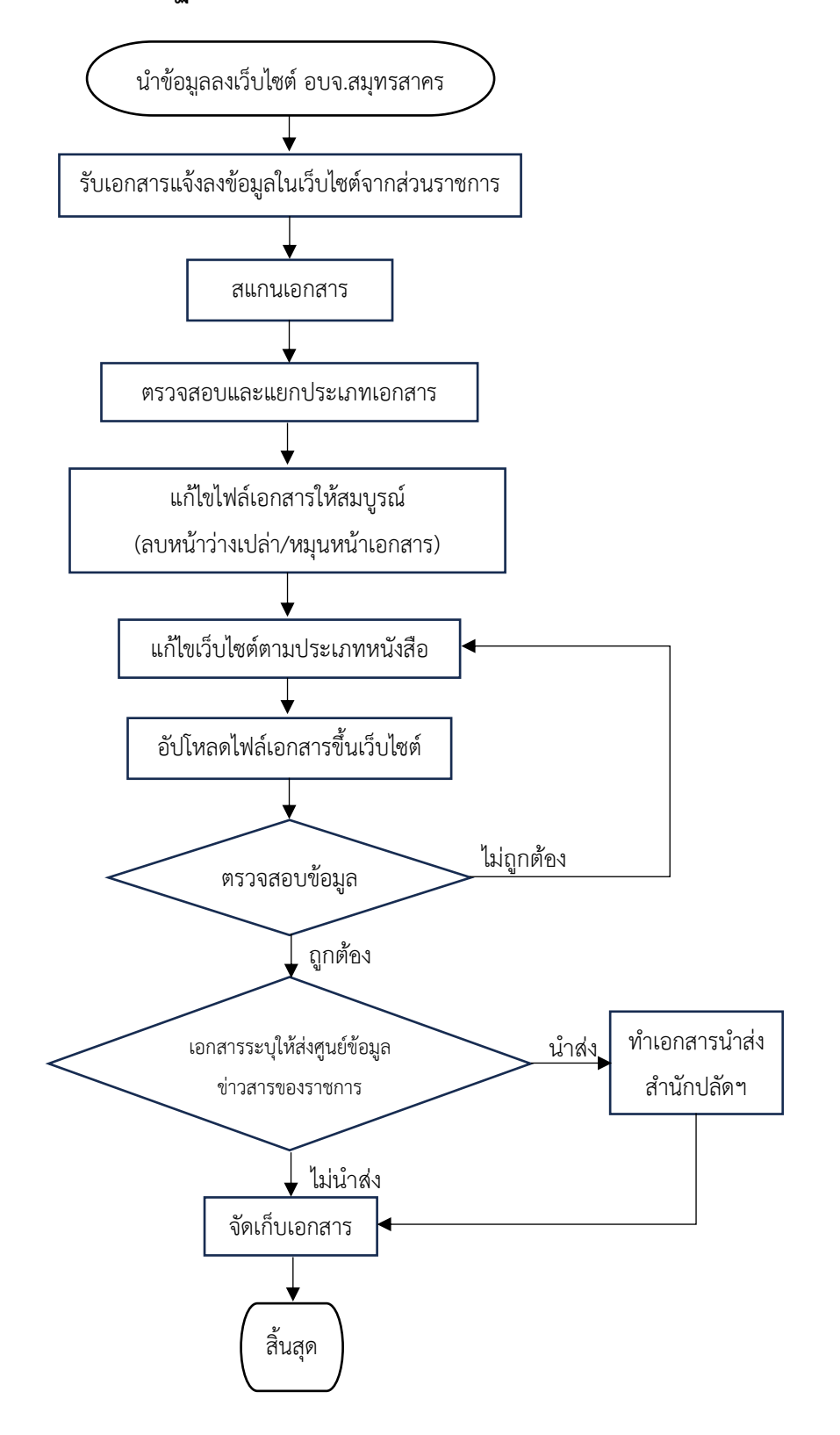

# **๕.๗.๒ ขั้นตอนการปฏิบัติงาน**

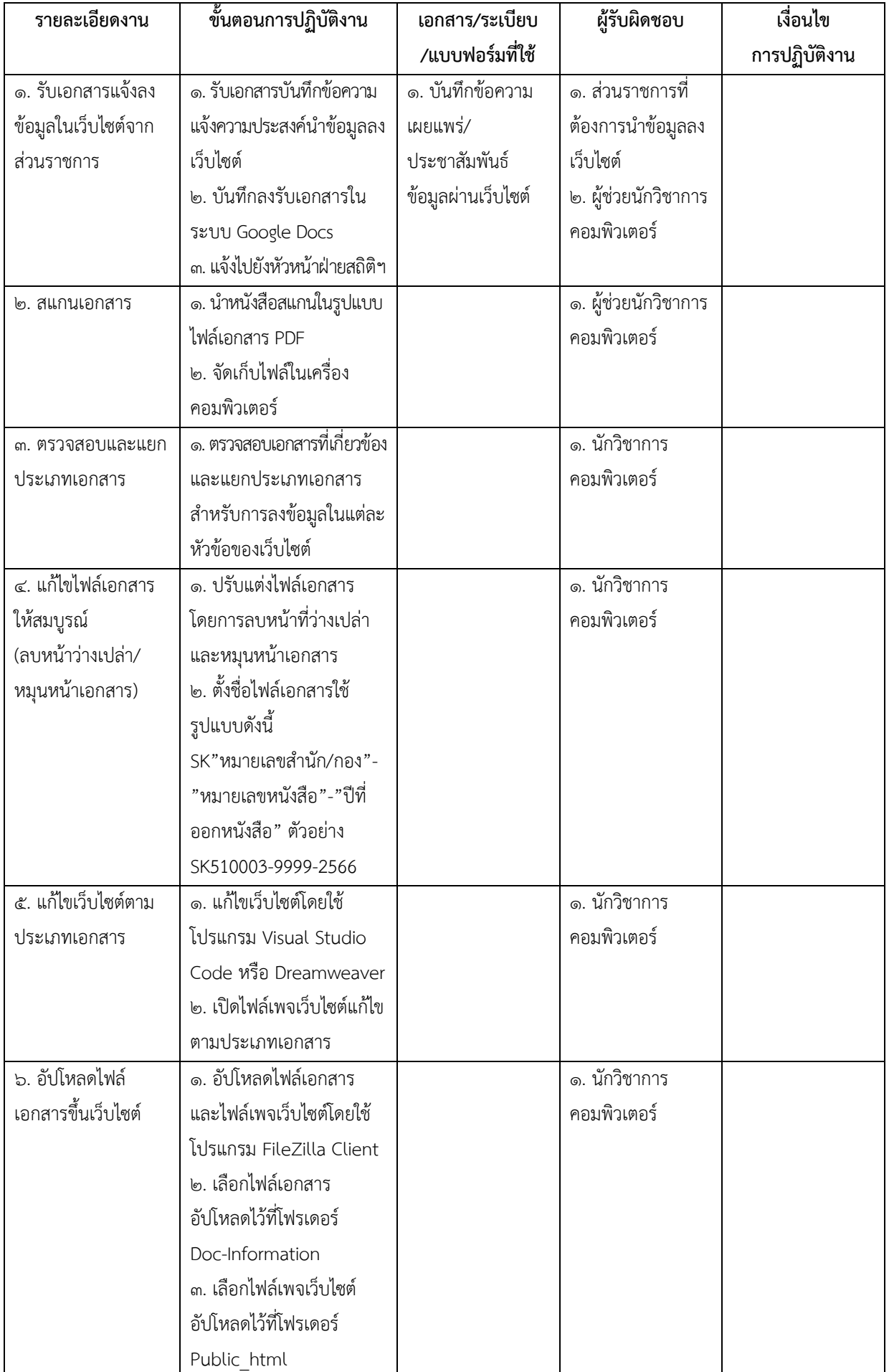

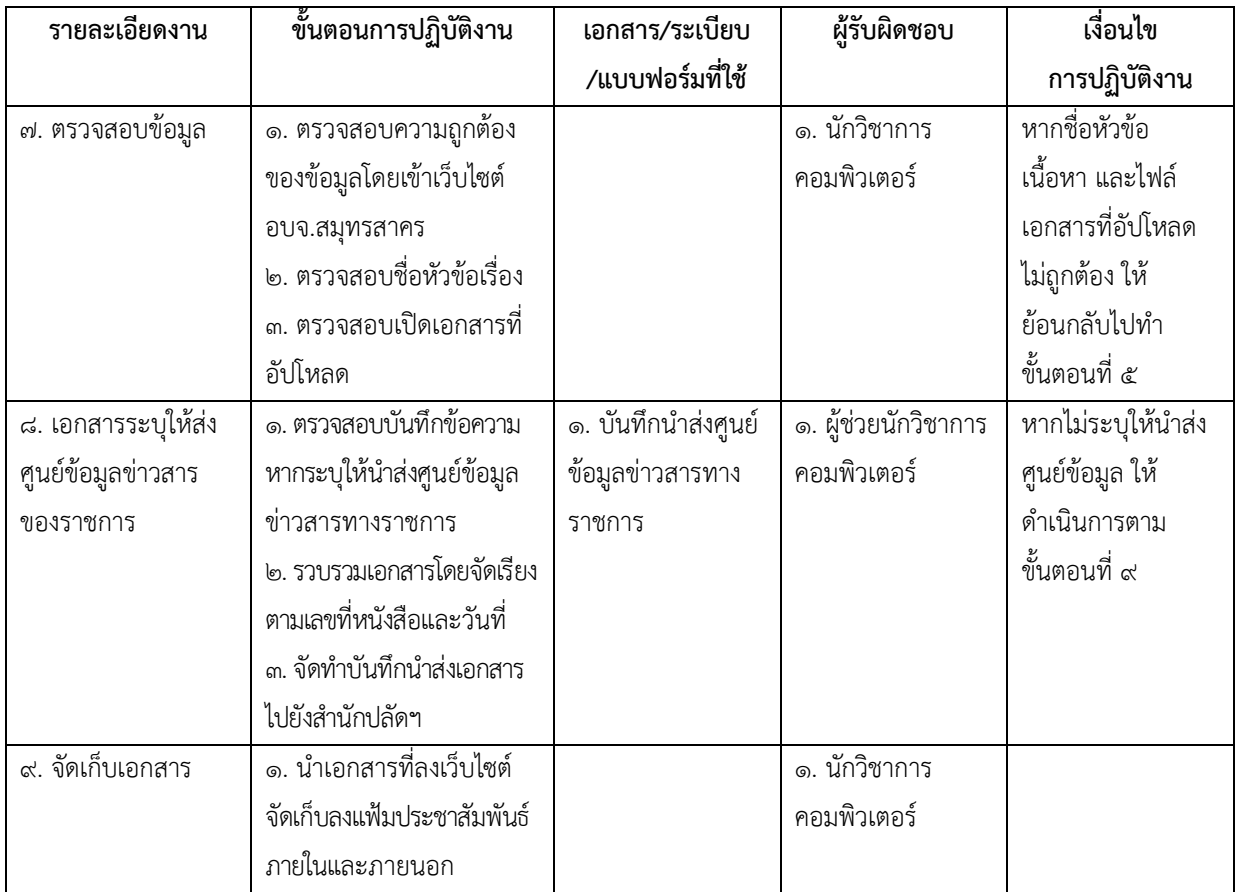

### **๕.๘ การดูแลและจัดการโปรแกรมป้องกันไวรัสภายในสำนักงาน**

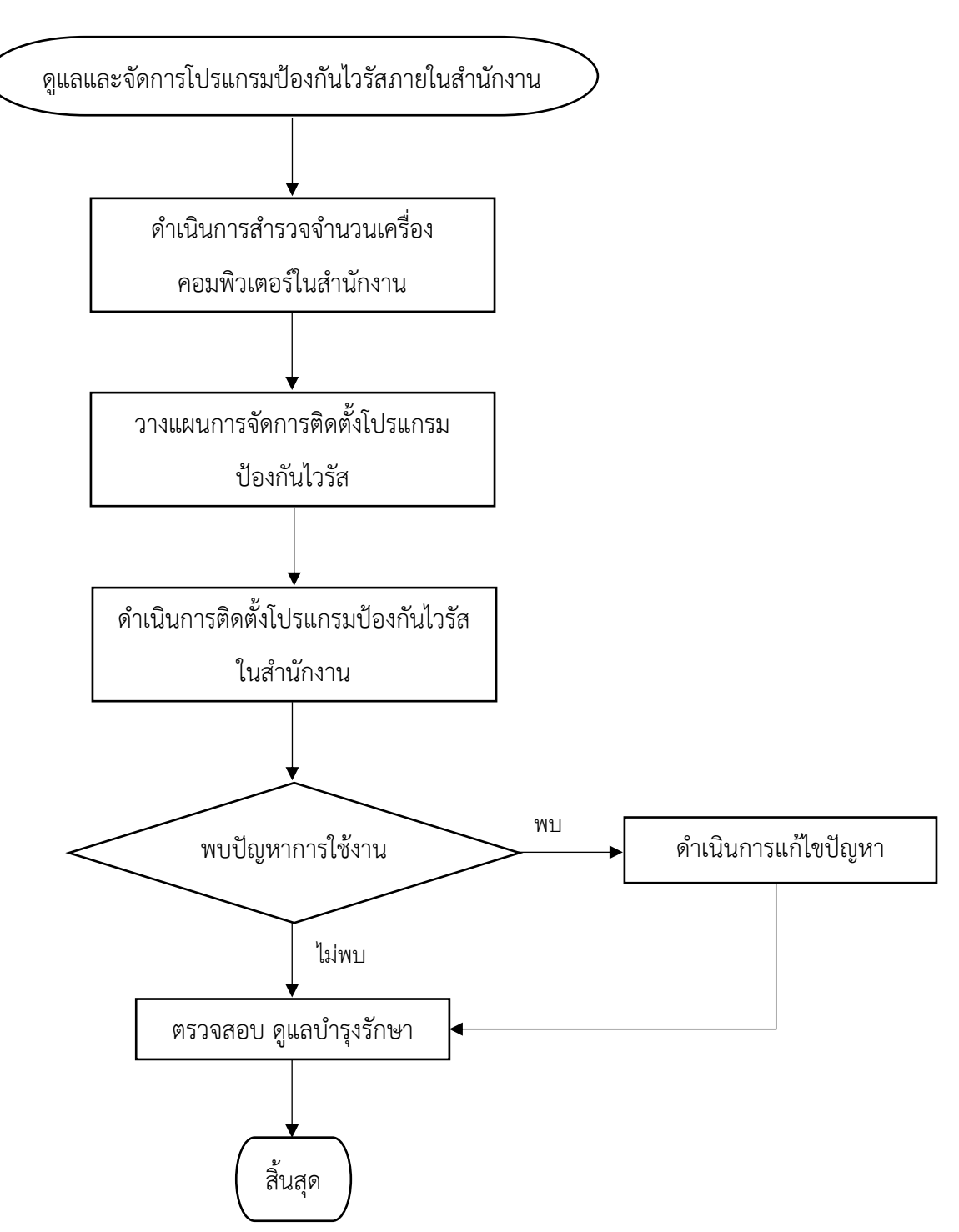

### **๕.๘.๑ แผนผังการปฏิบัติงาน**

# **๕.๘.๒ ขั้นตอนการปฏิบัติงาน**

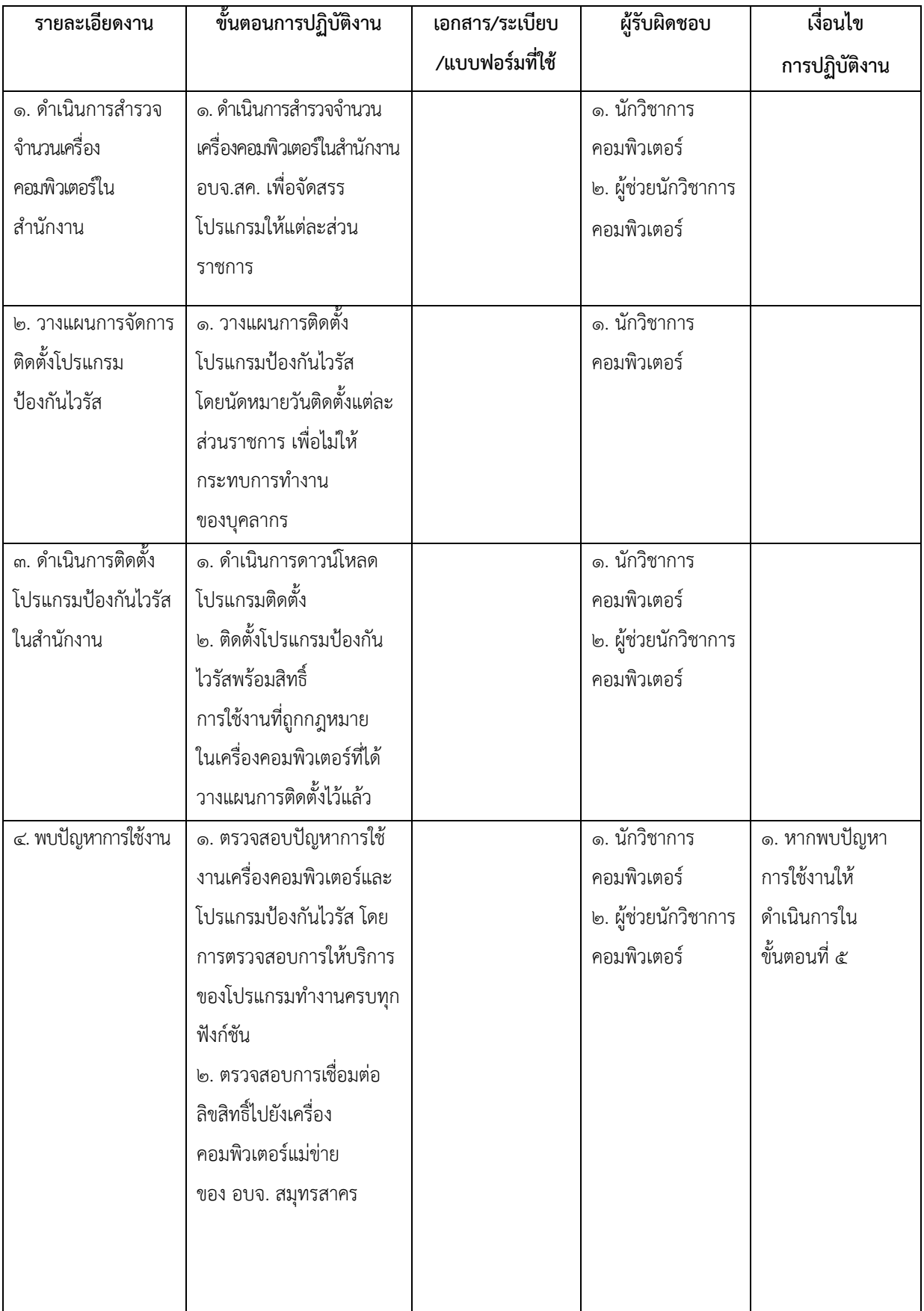

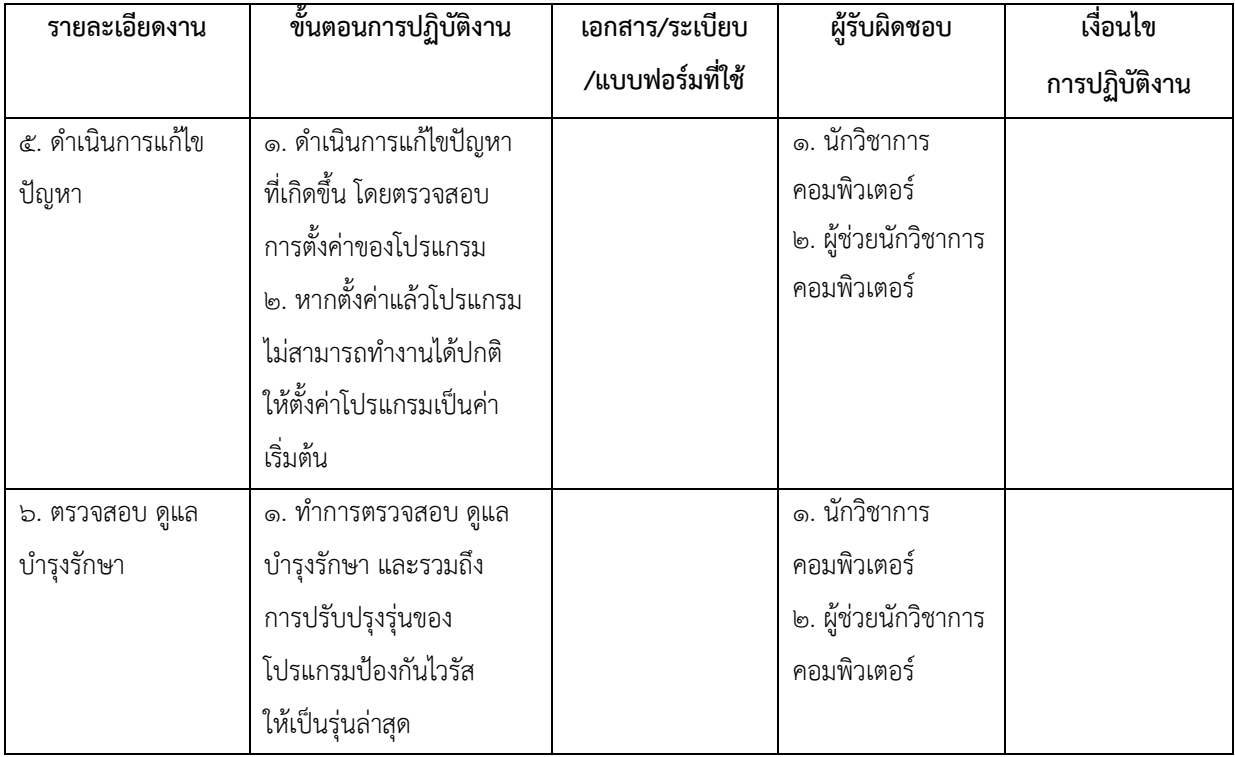

**ภาคผนวก**

#### **๑. สัญลักษณ์แผนผังงาน (Flowchart)**

**แผนผังงาน (Flowchart)** เป็นสัญลักษณ์สากลที ่ใช้แทนความหมายของการท างานแต ่ละขั้นตอน ของกระบวนการ สัญลักษณ์ที่ใช้ถูกสร้างขึ้นโดยสถาบันมาตรฐานแห่งชาติอเมริกัน (The American National Standard Institute : ANSI) เป็นมาตรฐานเดียวกันทั่วโลก

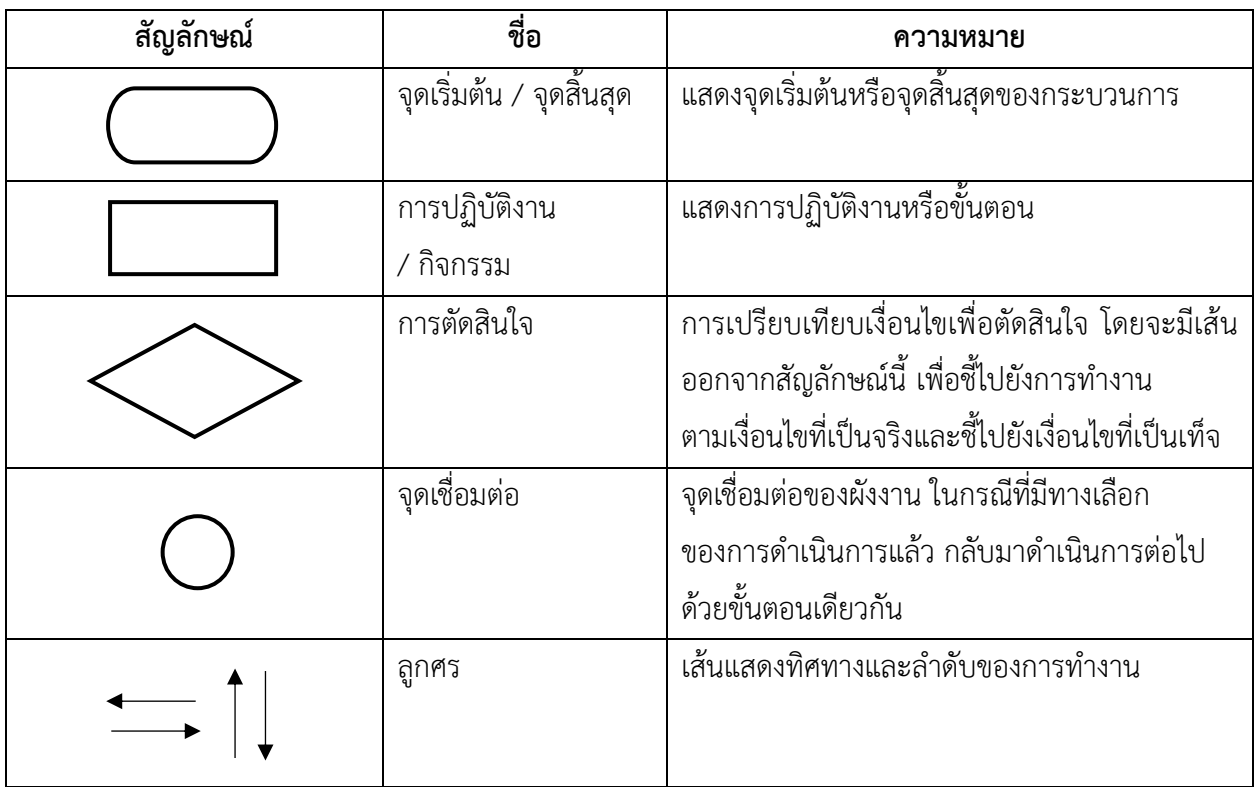

#### **๒. ประโยชน์ของผังงาน**

่ ๒.๑ ทำให้มองเห็นภาพของระบบและโปรแกรมได้ทั้งหมด และใช้เวลาในการเข้าใจการทำงานได้เร็วขึ้น ๒.๒ การเขียนผังงานใช้สัญลักษณ์เป็นสากล สามารถน าไปเขียนและสื่อความหมาย ความเข้าใจได้ทุกภาษา ๒.๓ ท าให้ตรวจพบข้อผิดพลาดได้ง่าย และสามารถแก้ไขจุดผิดพลาดได้อย่างรวดเร็ว